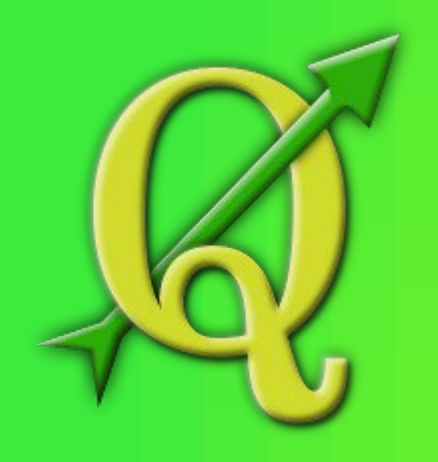

*Quantum GIS* **diena 2013**

## *Quantum GIS* **kā rīks ĢIS pamatu apguvei**

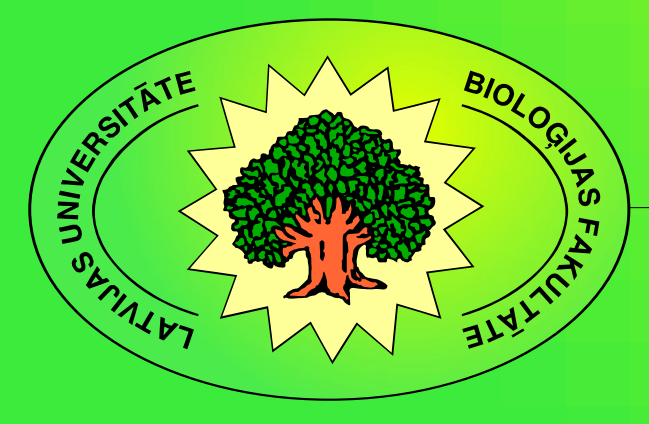

*Kārlis Kalviškis*, LU Bioloģijas fakultāte

Valmiera 2013. gada 12. aprīlī

#### **Par mani**

- Biologs gan pēc izglītības, gan pēc darba vietas.
- Pamatnodarbošanās LU Bioloģijas fakultātes datoru dresēšana.
- Pastiprināta interese par telpisku datu iedabūšanu un apstrādi datorā.
- Pirmā saskare ar kartogrāfisku materiālu apstrādi datorā 1991. gadā.

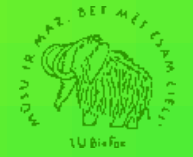

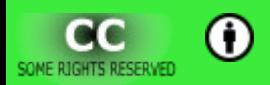

#### **Kaut neliela, bet ir pieredze ar:**

- ESRI ArcGIS
- ESRI ArcInfo
- ESRI ArcView
- ER Mapper
- Idrisi
- MapGrafix
- MapInfo
- Microimages TNT lite
- Microstation
	- Descartes
	- Geographer
- TRETOP

- ImageJ
- Media Cybernetics Image-Pro Plus

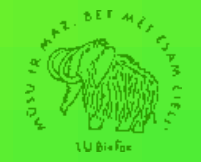

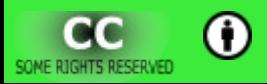

#### Kopā ar Quantum GIS

· Pirmā iepazīšanās - Quantum GIS 0.7

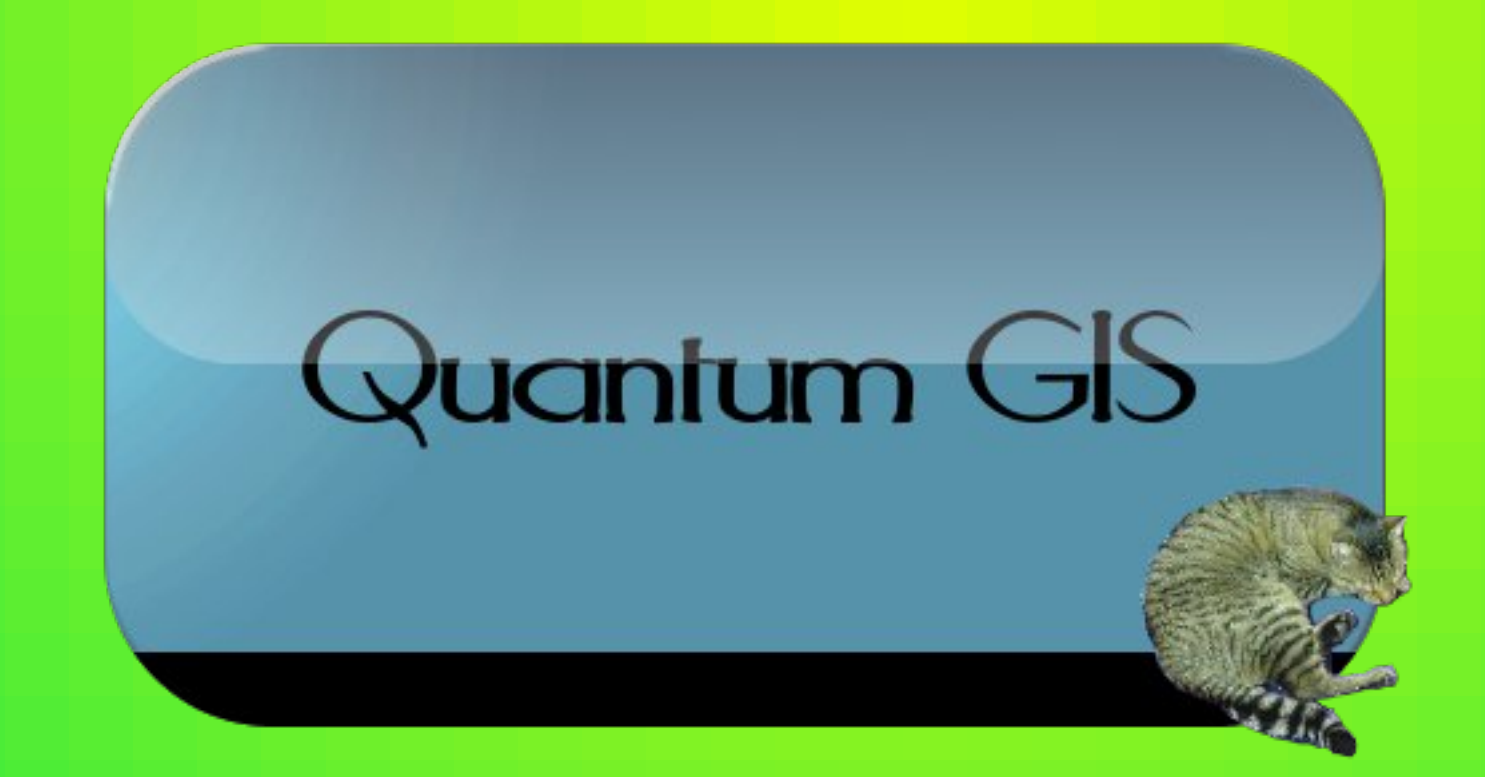

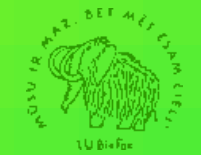

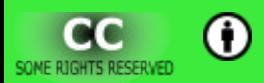

#### Kopā ar Quantum GIS

• Izmanto apmācībā – sākot ar Quantum GIS 1.0.1

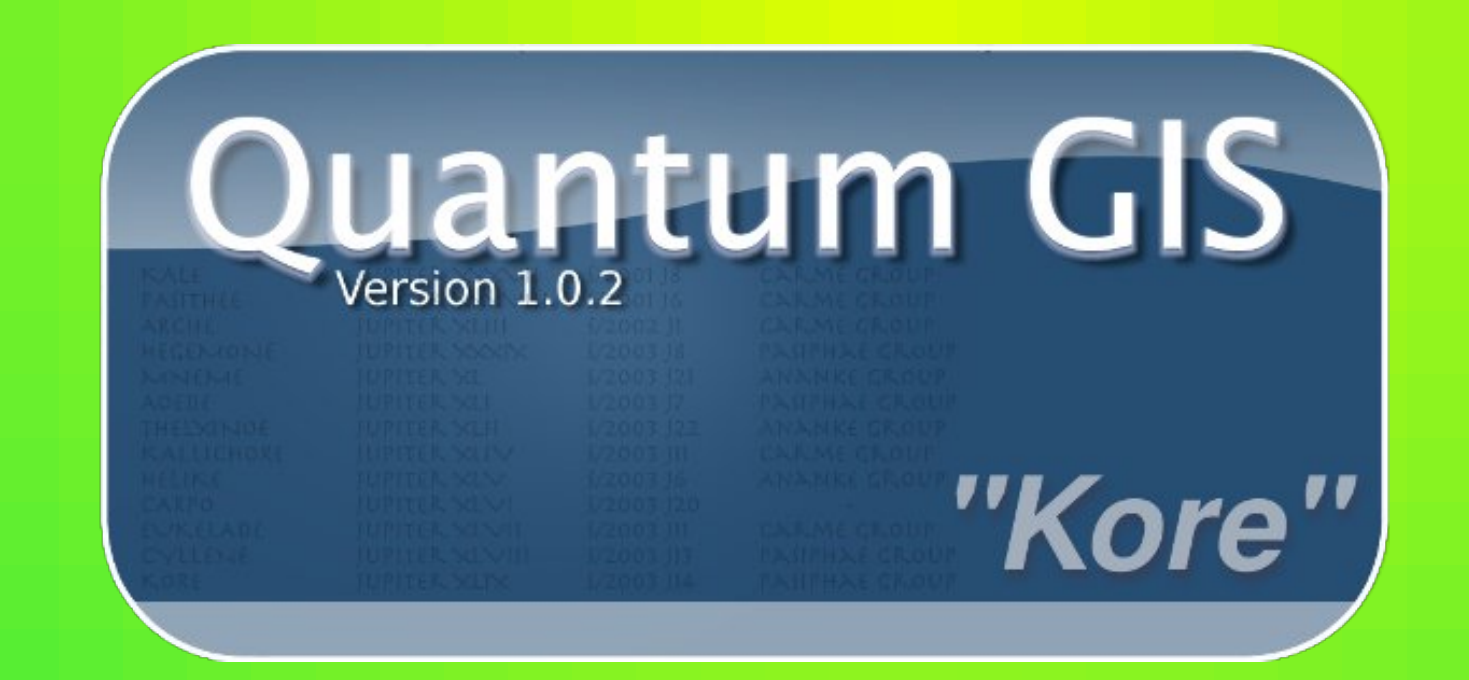

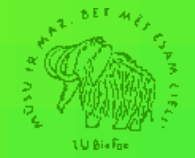

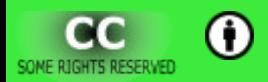

#### Kopā ar Quantum GIS

• Katru gadu jāaug līdzi Quantum GIS iespējām.

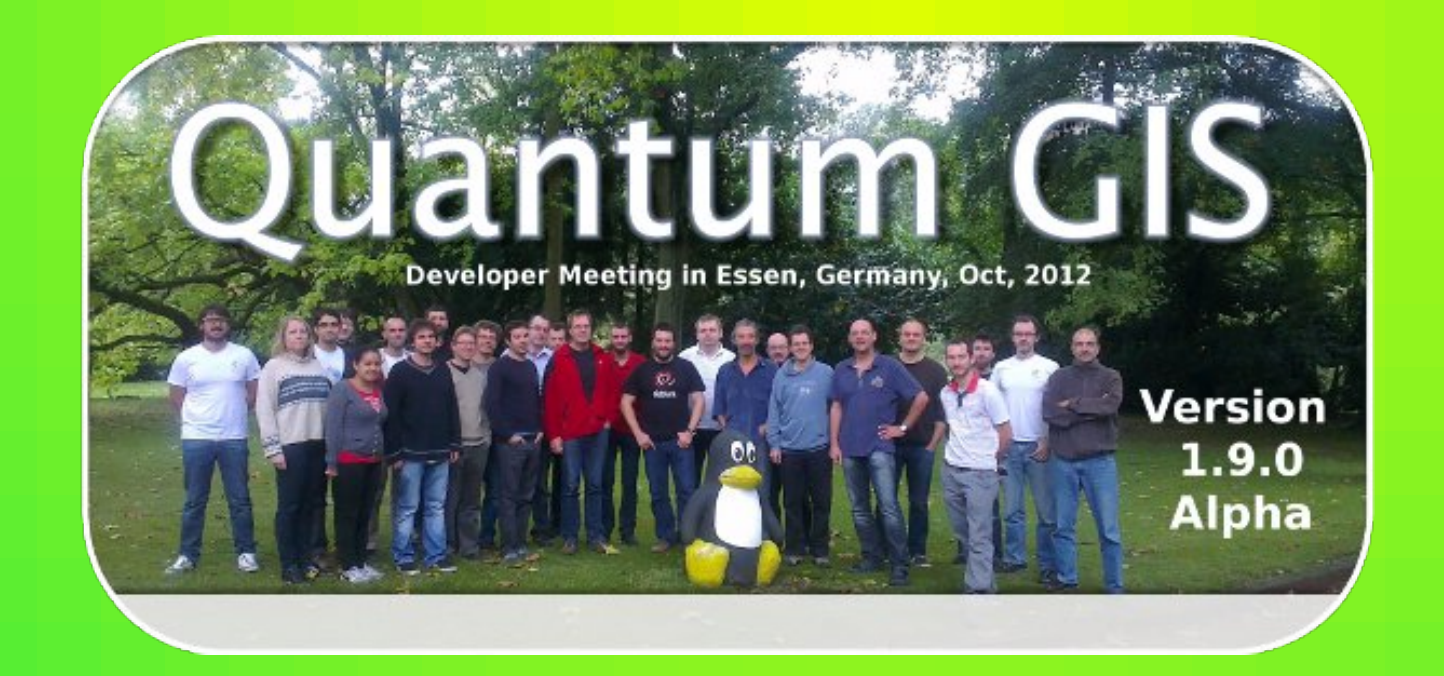

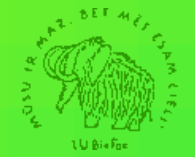

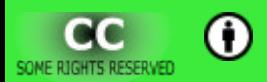

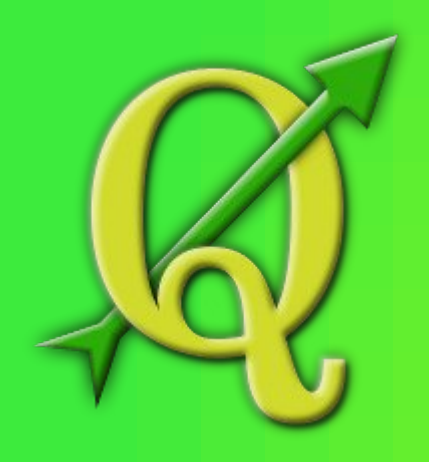

*Quantum GIS* **diena 2013**

## **Kādēļ** *QGIS?*

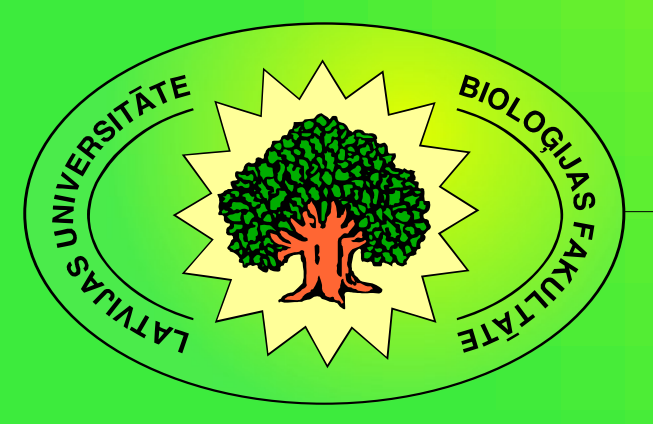

### **Kam kurss paredzēts**

- LU Bioloģijas bakalaura studiju programmas studentiem:
	- nelielas vai nekādas zināšanas kartogrāfijā;
	- mazs atvēlētais laiks datorkartogrāfijas zināšanu un prasmju apguvei;
	- nepieciešamība apgūt zināšanas un prasmes, kas būtu izmantojamas uzreiz pēc grāda iegūšanas sākot darba gaitas, neraugoties uz darba vietas rocību.

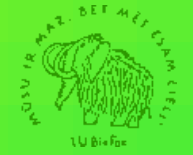

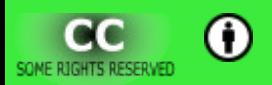

#### **Programmatūra nepieciešamās īpašības**

- Jābūt viegli apgūstamai un lietojamai.
- Funkcionalitātei jāatbilst kursa saturam.
- Jādarbojas dažādās operētājsistēmās.
- Jāatbalsta atvērtie failu formāti.
- Studentiem jāvar lietot savos datoros.

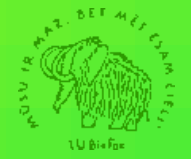

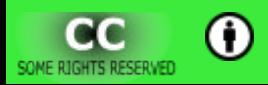

#### Kursa ietvaros skatītās tēmas

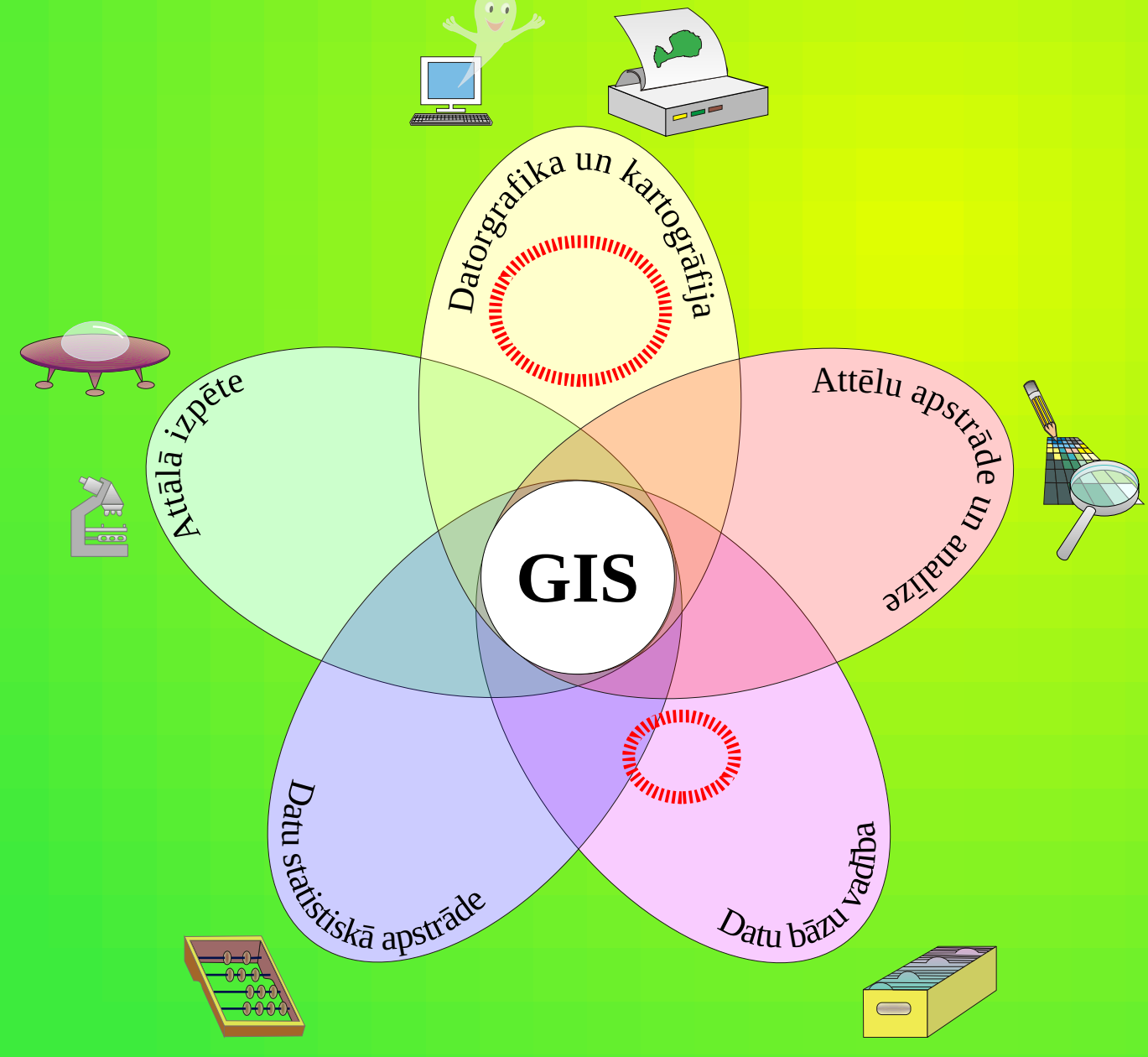

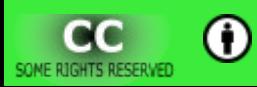

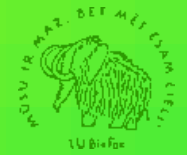

## **QGIS pieejamība**

- *Mac OS X*
- Dažādi *Linux* apkopojumi.
	- Lielai daļai jau ir kompilēts.
	- Nav sarežģīti sev mīļam, bet citu (vairs) neatbalstītam apkopojumam kompilēt pašam.
- *Windows* (*XP, 7*, ...)
- *Windows 2000*
	- *Quantum GIS* 1.7.4
	- *NextGIS* 2012.05.10 (*Quantum GIS Master* 1.8.0)

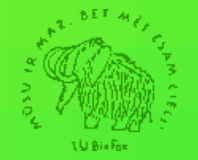

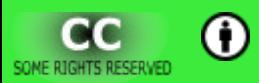

## *QGIS* **pieejamība**

- Nodarbības gaitu netraucē tas, ka dažādi lietotāji lieto datorus ar dažādām operētājsistēmām:
	- viena un tā pata *QGIS* versija pieejama dažādās sistēmās;
	- viena un tā pati *QGIS* versija izskatās un darbojas līdzīgi dažādās operētājsistēmās.

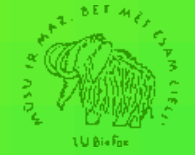

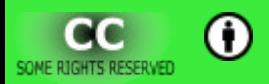

### **Failu formāti**

- *QGIS* failu apstrādei izmanto *GDAL*/*OGR* bibliotēkas:
	- labums:
		- daudzas programmas izmanto šīs bibliotēkas, līdz ar to izveidotie faili būs lietojami arī citur;
		- bibliotēku pamatā veido atvērtā koda brīvi lietojami daļas.
	- trūkumi:
		- dažādās sistēmās bibliotēkai var būt vai nebūt atsevišķu formātu atbalsts;
		- dažu failu formātu atbalstam tiek izmantos slēgtais kods, kas ne visās sistēmās ir pieejams.

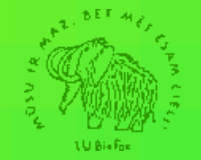

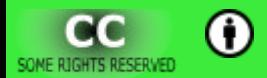

### Pieejamība

• Quantum GIS tiek izplatīts ar GNU Vispārējo publisko licenci.

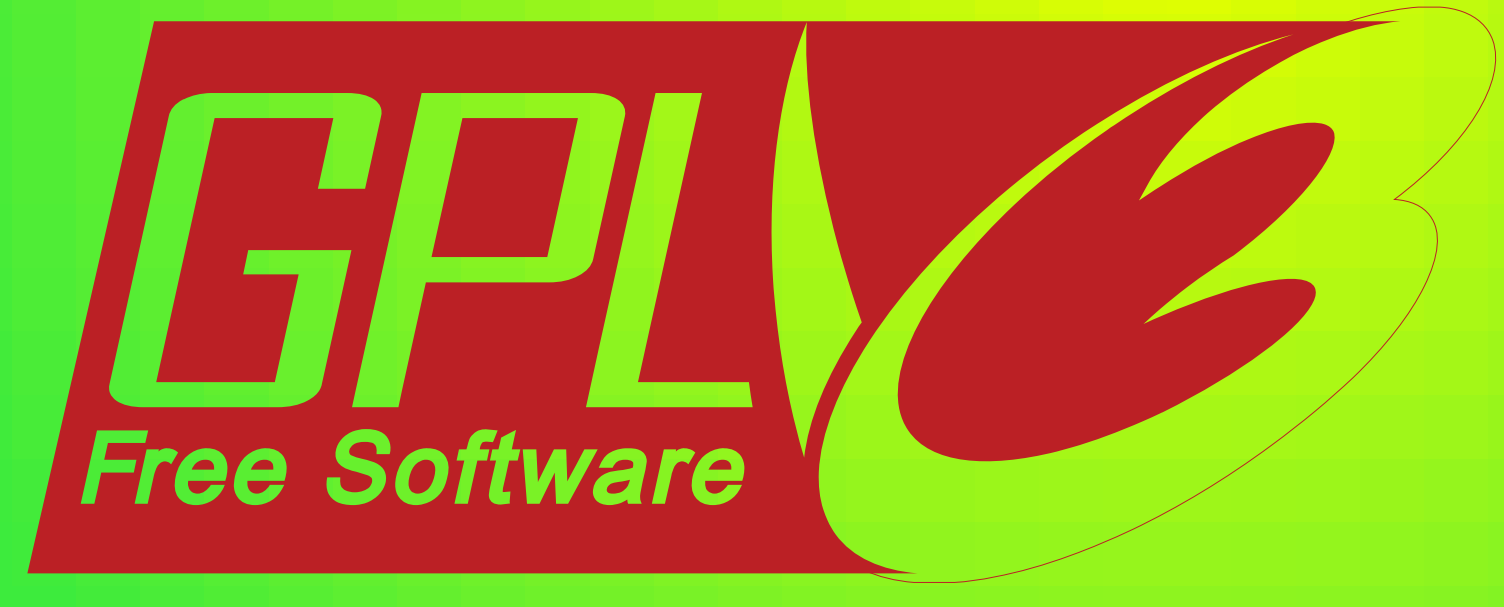

# Free as in Freedom

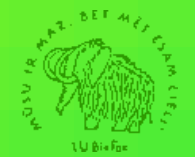

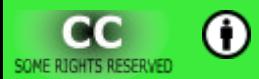

### **Citas labās** *QGIS* **īpašības**

- Lai arī to bieži min kā trūkumu, bet man patīk, ka dažāda veida telpiskos datus pieslēdz izmantojot atšķirīgas izvēlnes ierakstus (pogas). Tas ļauj labāk apgūt telpisko datu formātu atšķirīgo dabu.
- Saskarnes daudzvalodība samazina pārpratumus, kas rodas valodas nezināšanas dēļ.
- Iegūtas iemaņas ir pielietojamas arī strādājot ar citu ĢIS programmatūru.

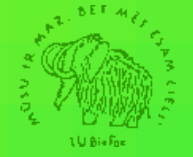

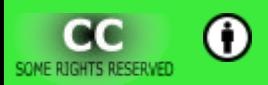

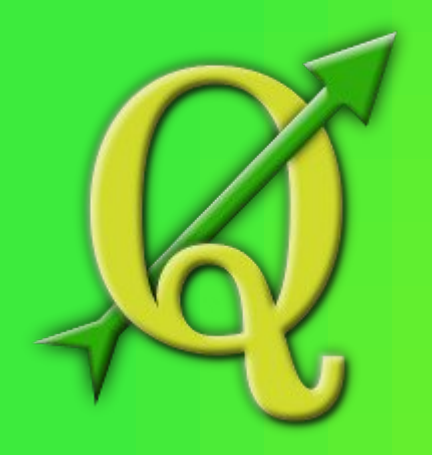

*Quantum GIS* **diena 2013**

## Kursa "Telpisko datu digitālā **apstrāde" izklāsts**

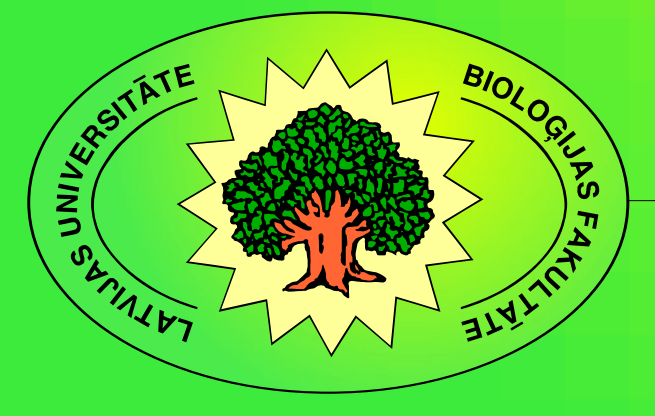

### **Īss kursa apraksts**

- Studiju kursa mērķis ir iepazīstināt ar telpisko datu ieguvi un apstrādi. Galvenā uzmanība tiks veltīta ģeogrāfiski piesaistītiem datiem.
- Galvenokārt tiek apskatīta datorkartogrāfija. Kursa ietvaros tiks iegūtas iemaņas un zināšanas, kas nepieciešamas, lai varētu izmantot telpisko datu apstrādē, analīzē un vizualizācijā.
- Tiek dots arī neliels ieskats cita veidu telpisku datu apstrādes iespējās.

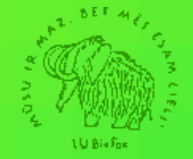

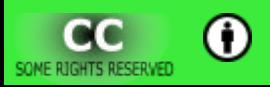

#### **Galvenās tēmas**

- Pamatjēdzieni.
- Telpiskās datu bāzes pamatelementi.
- Digitālo karšu uzbūve.
- Karšu projekcijas.
- Attēlu piesaiste koordinātām.
- Objektu ciparošana un pēcapstrāde.
- Datu apmaiņa.
- Karšu aptauja.
- Karšu izveides pamati.

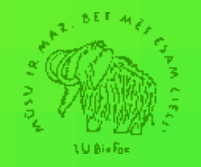

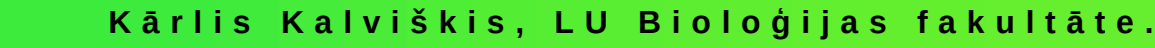

### **Digitālo karšu uzbūve. Karšu projekcijas.**

- Slāņu pievienošana *Quantum GIS* projektam.
- Dažādi projicētu karšu vienlaicīga apskate.
- Slāņu redzamība atkarībā no mēroga.

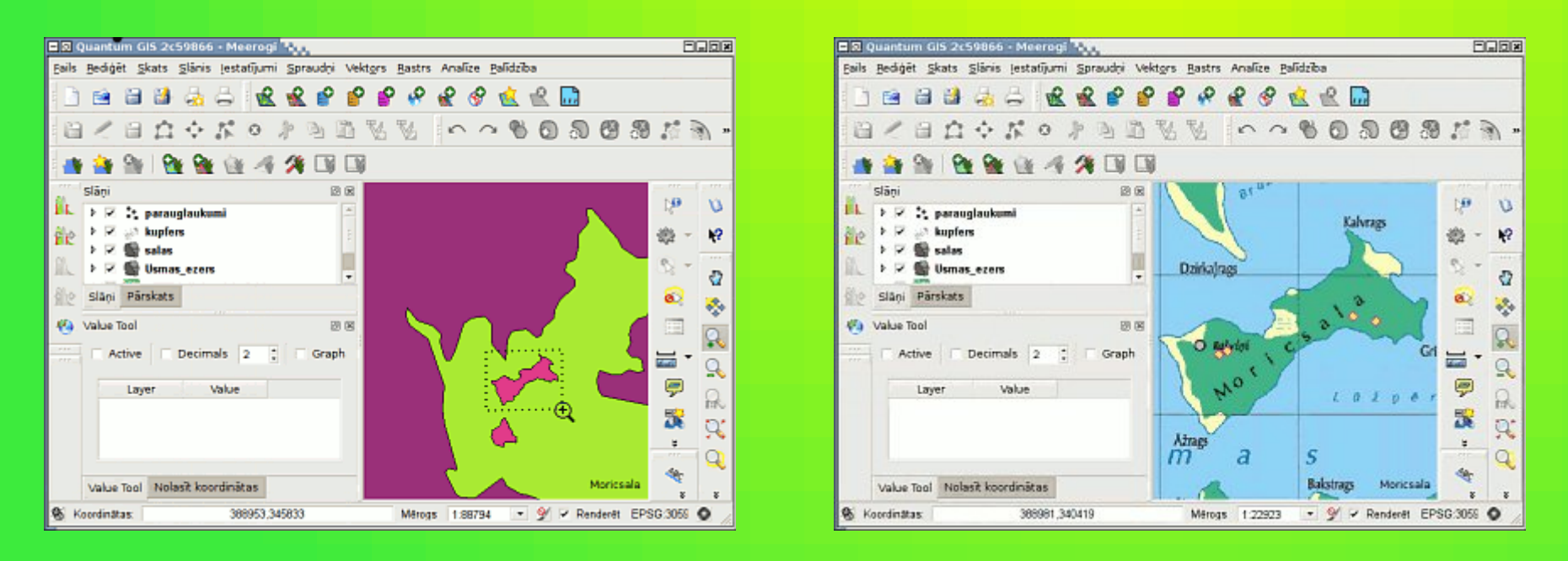

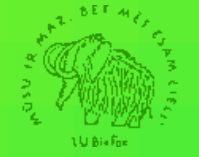

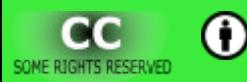

### Digitālo karšu uzbūve. Karšu projekcijas.

#### • Virtuālā rastrkarte — mozaīka.

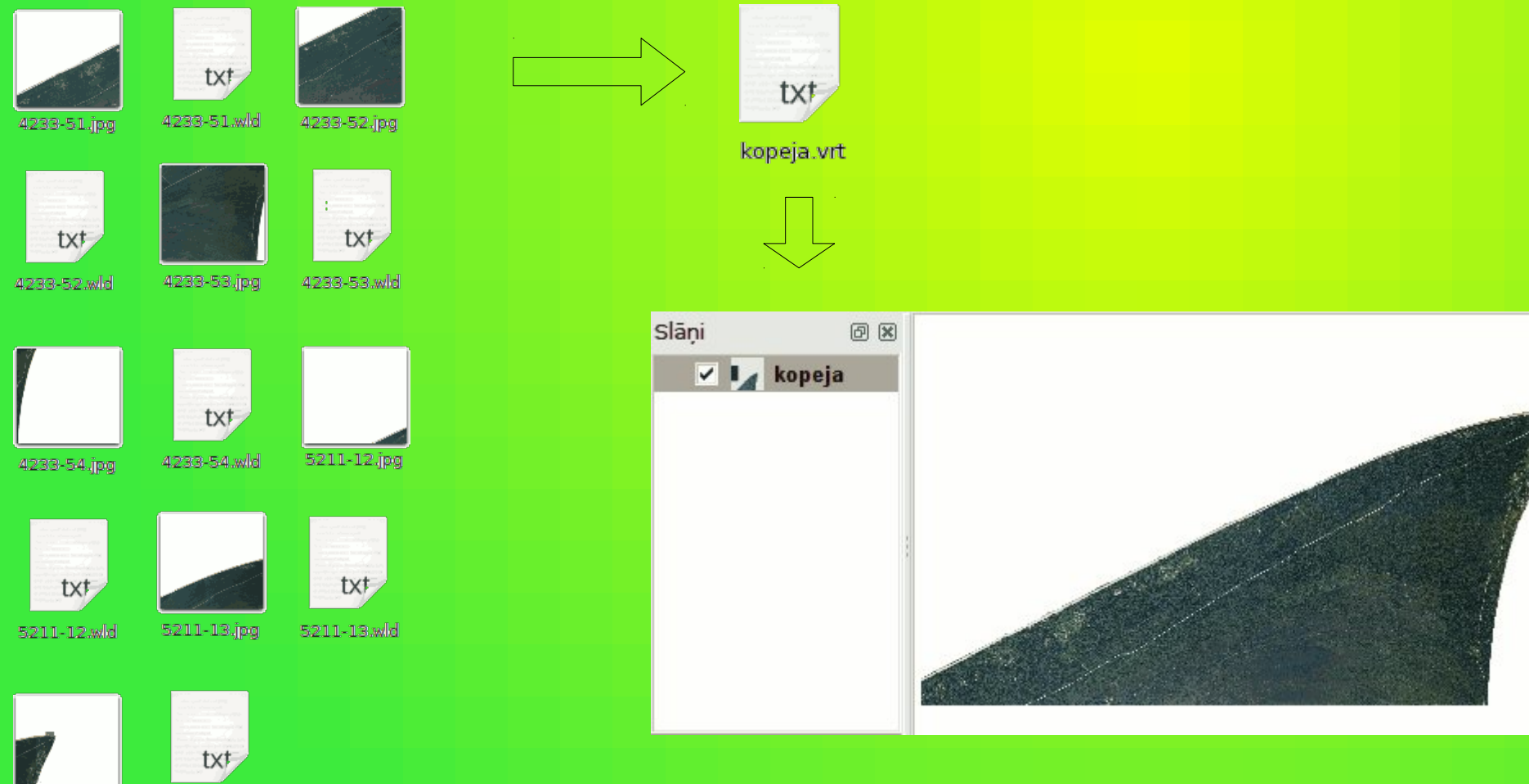

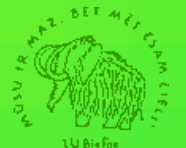

5211-14.jpg

5211-14 wld

### **Digitālo karšu uzbūve. Karšu projekcijas.**

- Virtuālā rastrkarte daudzkanālu karte.
- Rastrkaršu apskate.

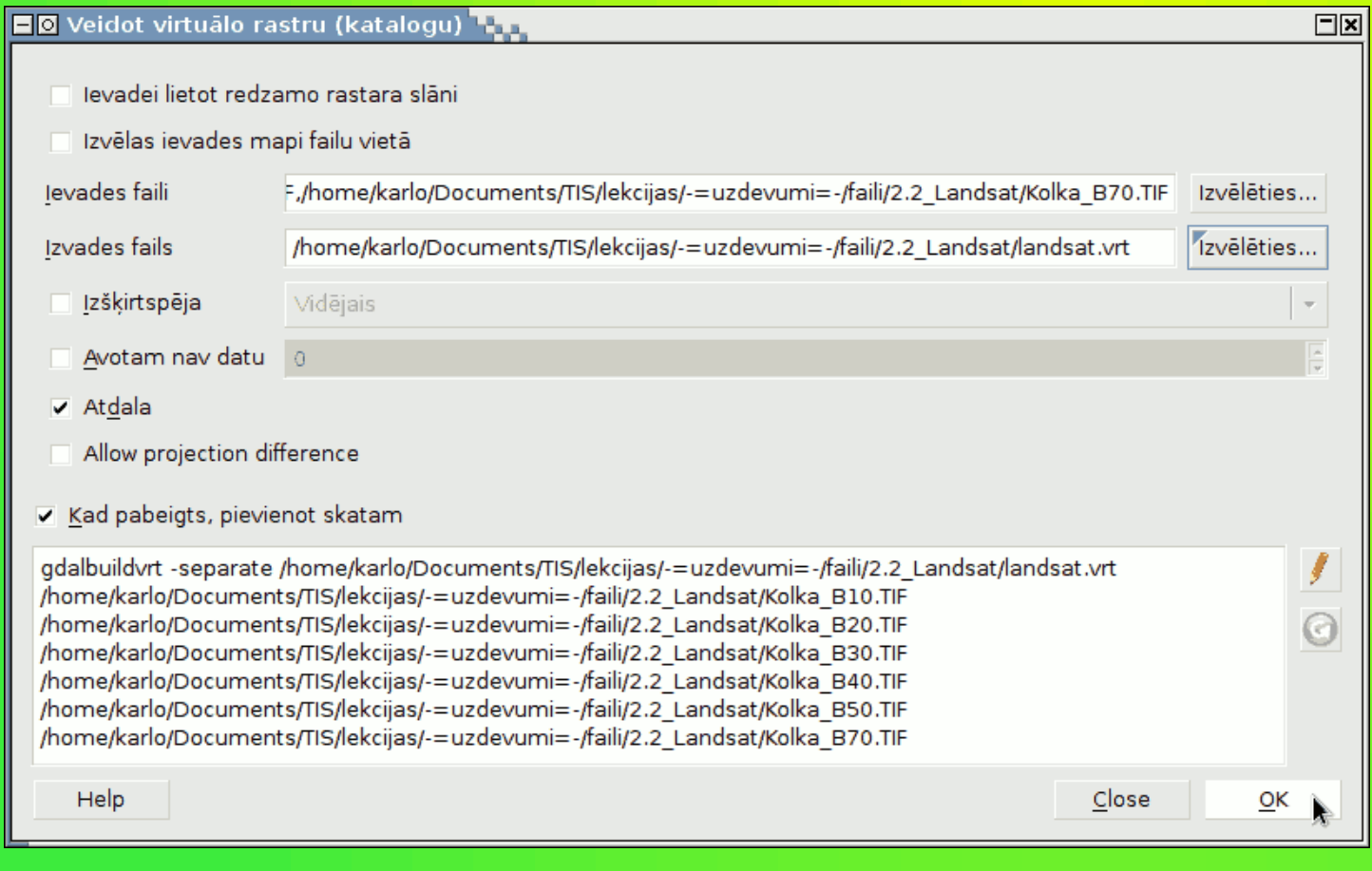

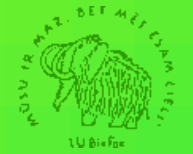

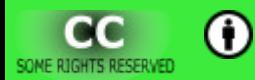

#### *Landsat 7 TM* **spektra joslas (kanāli)**

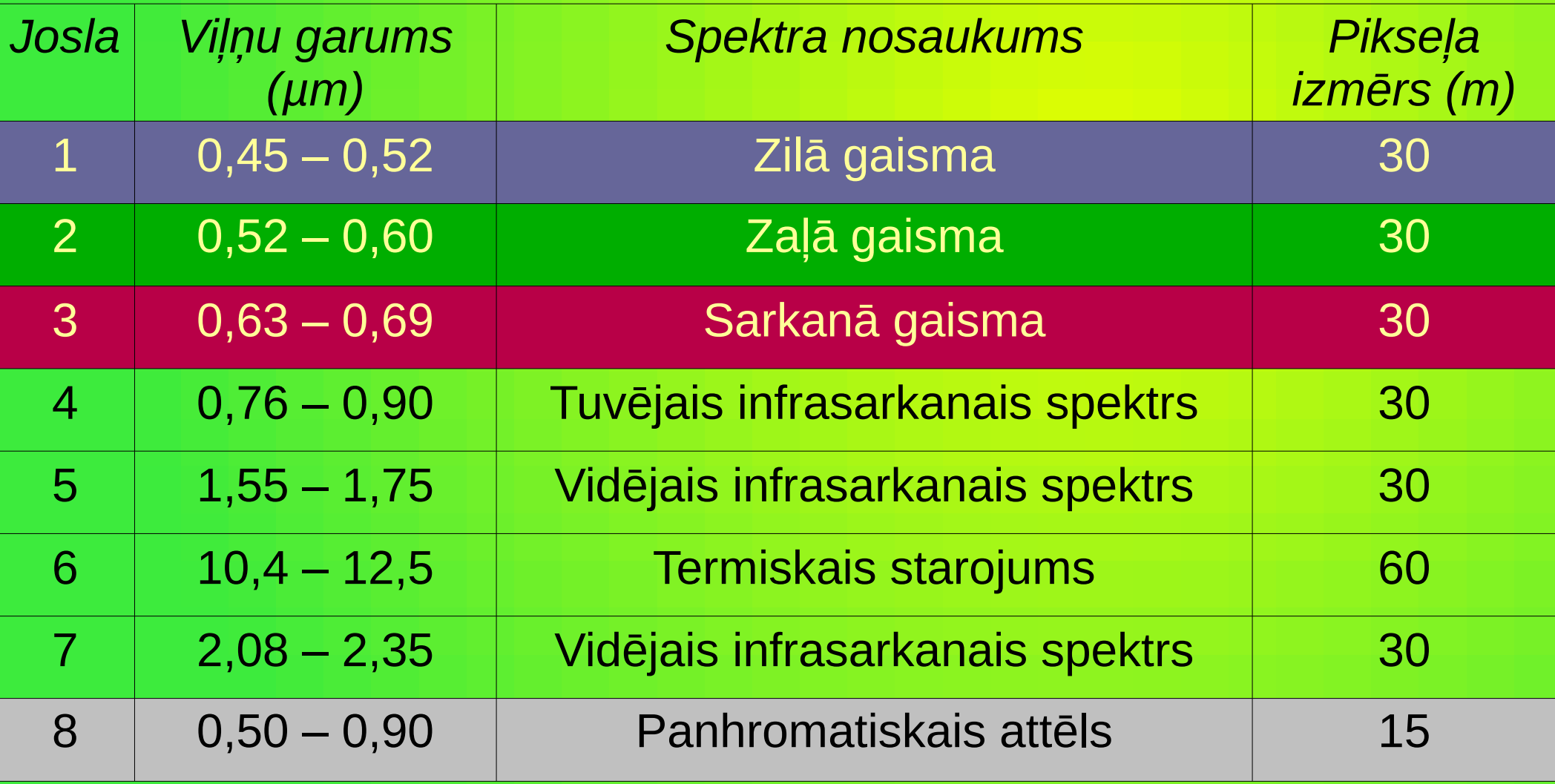

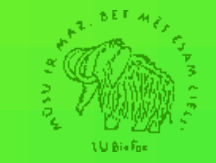

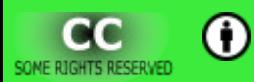

#### **Landsat 7 TM satelitainas** kanāli kā atsevišķi attēli

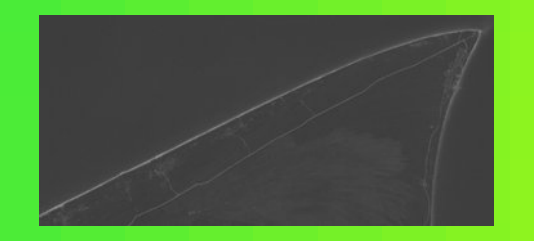

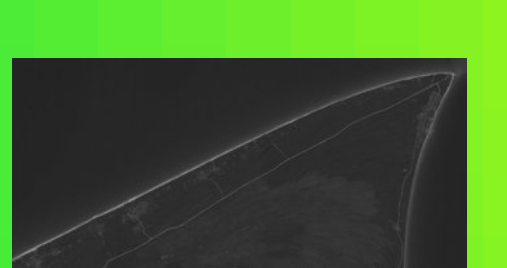

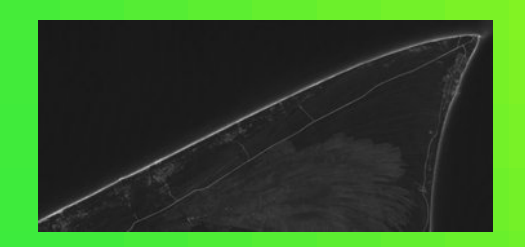

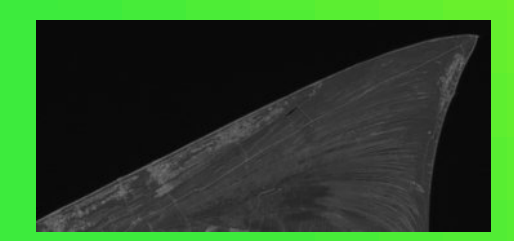

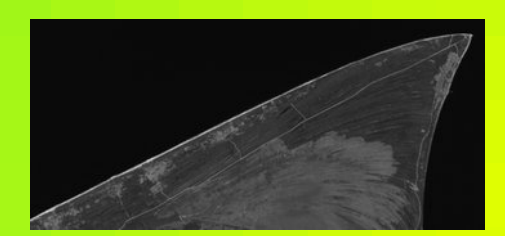

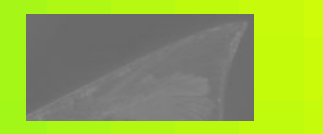

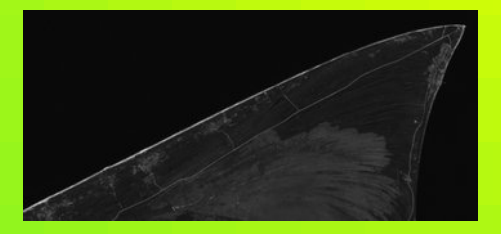

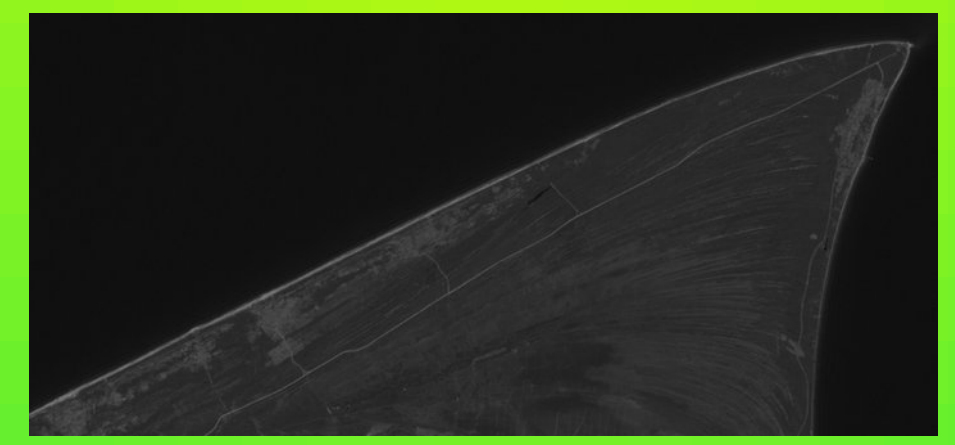

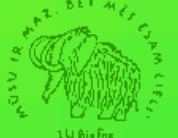

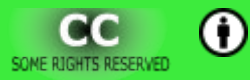

#### Krāsaina attēla veidošana

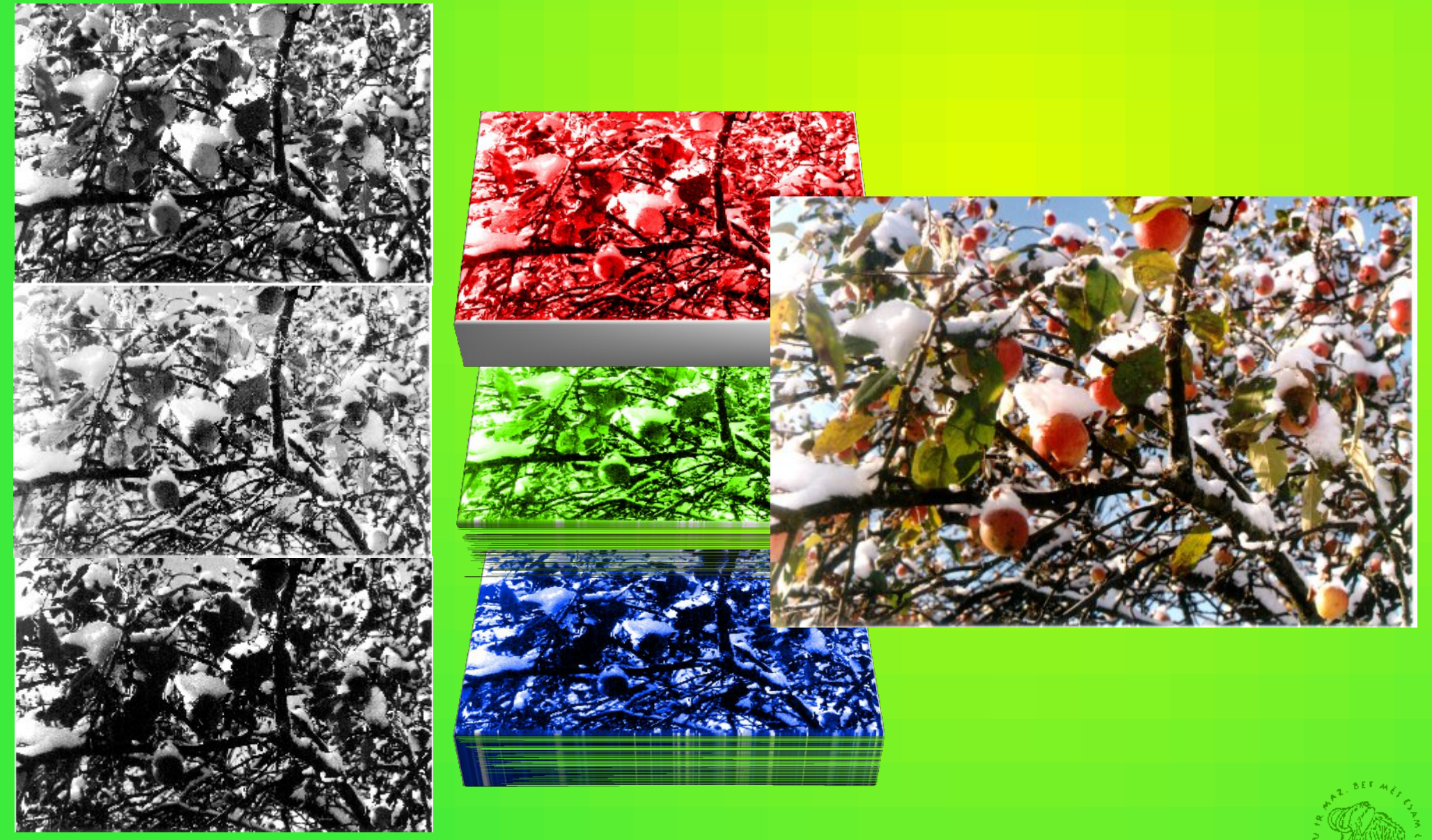

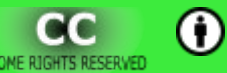

#### Landsat  $3-2-1$  >  $RGB$ (līdzīgi tam, ko redzam)

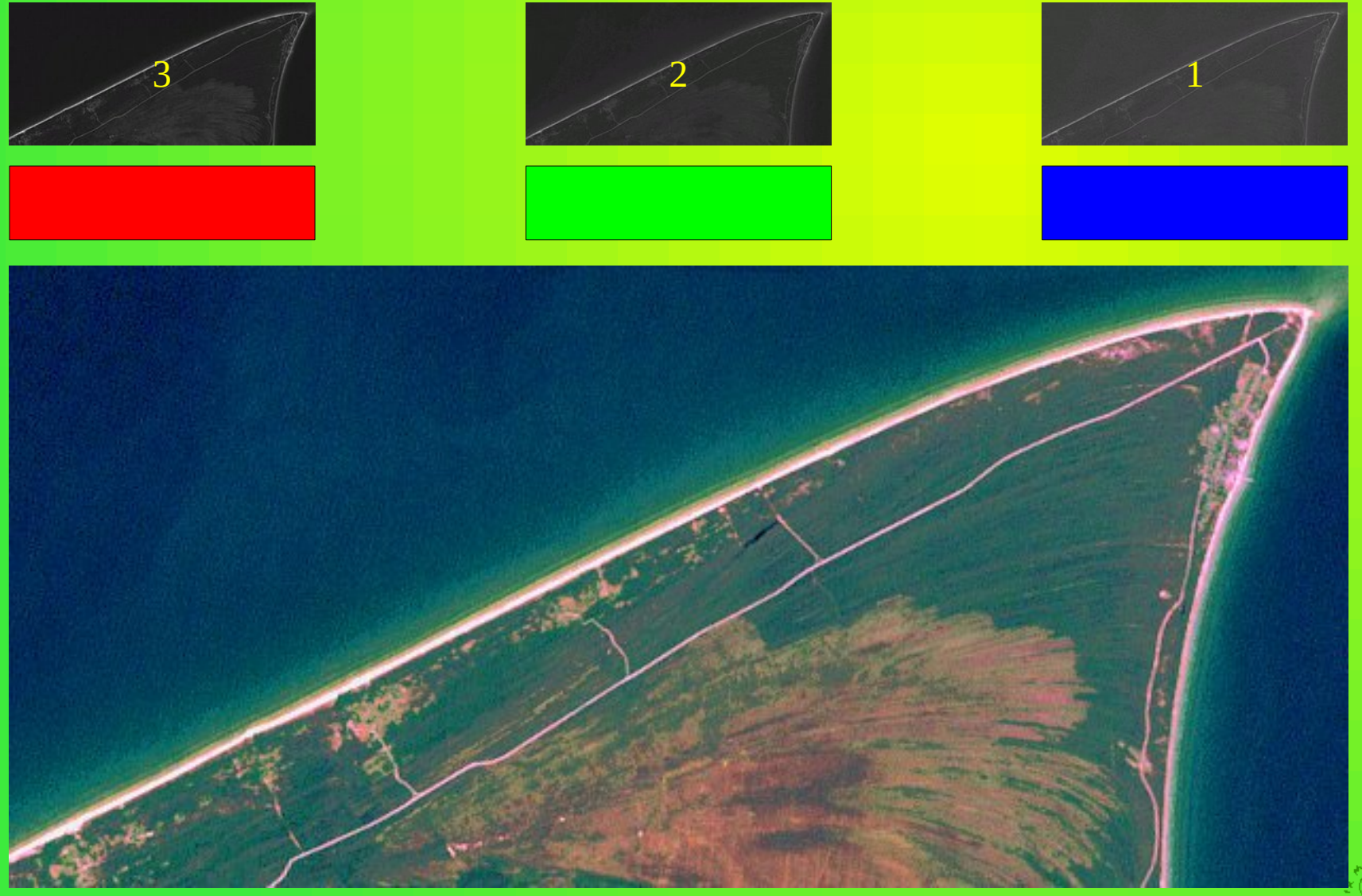

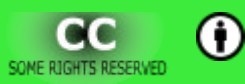

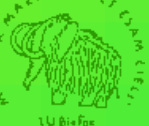

#### **Landsat 4-3-2 >**  $RGB$ (False Colour Composite)

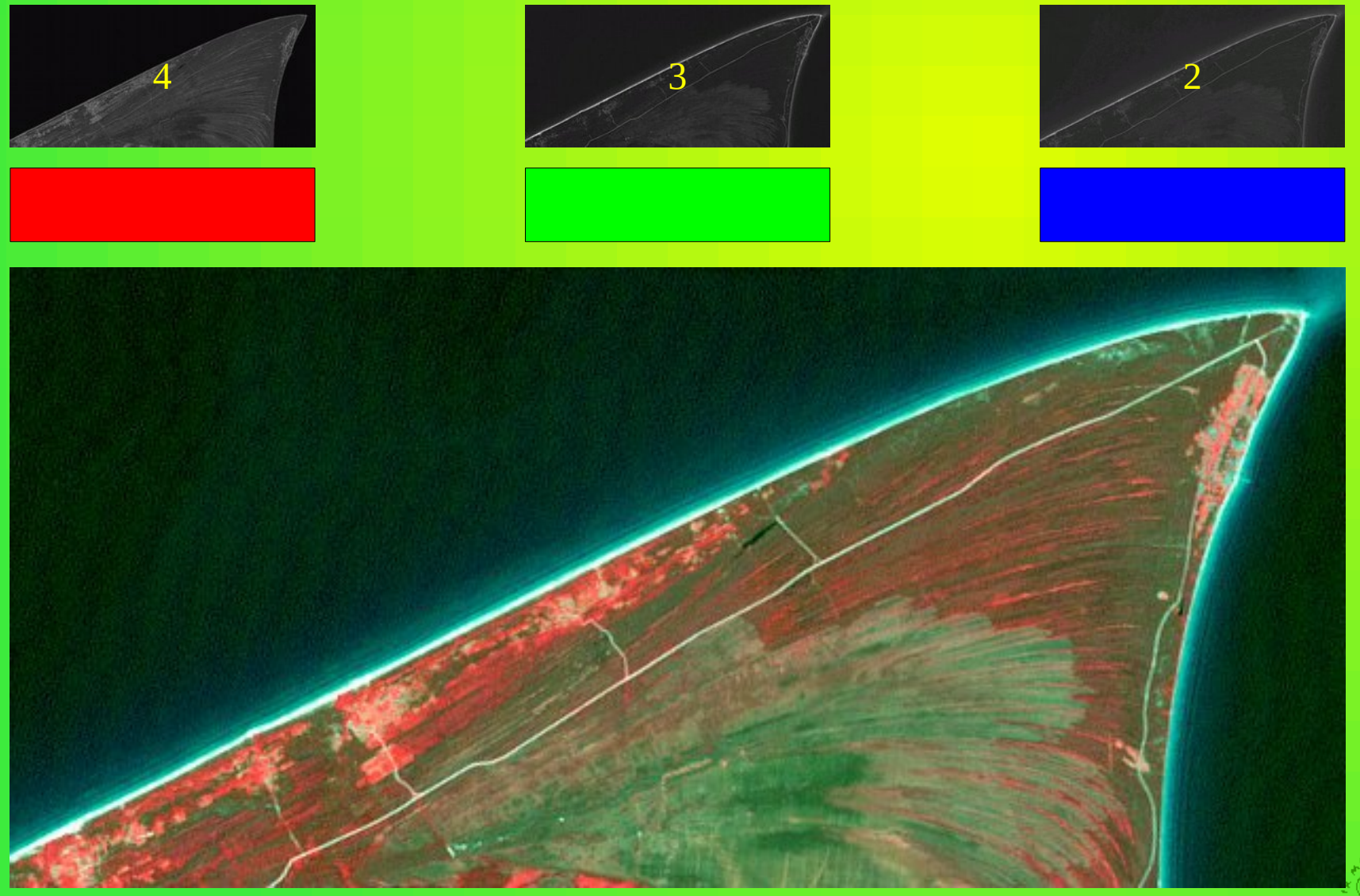

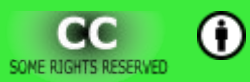

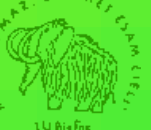

#### **Landsat 4-5-3 >**  $RGB$ (False Colour Composite)

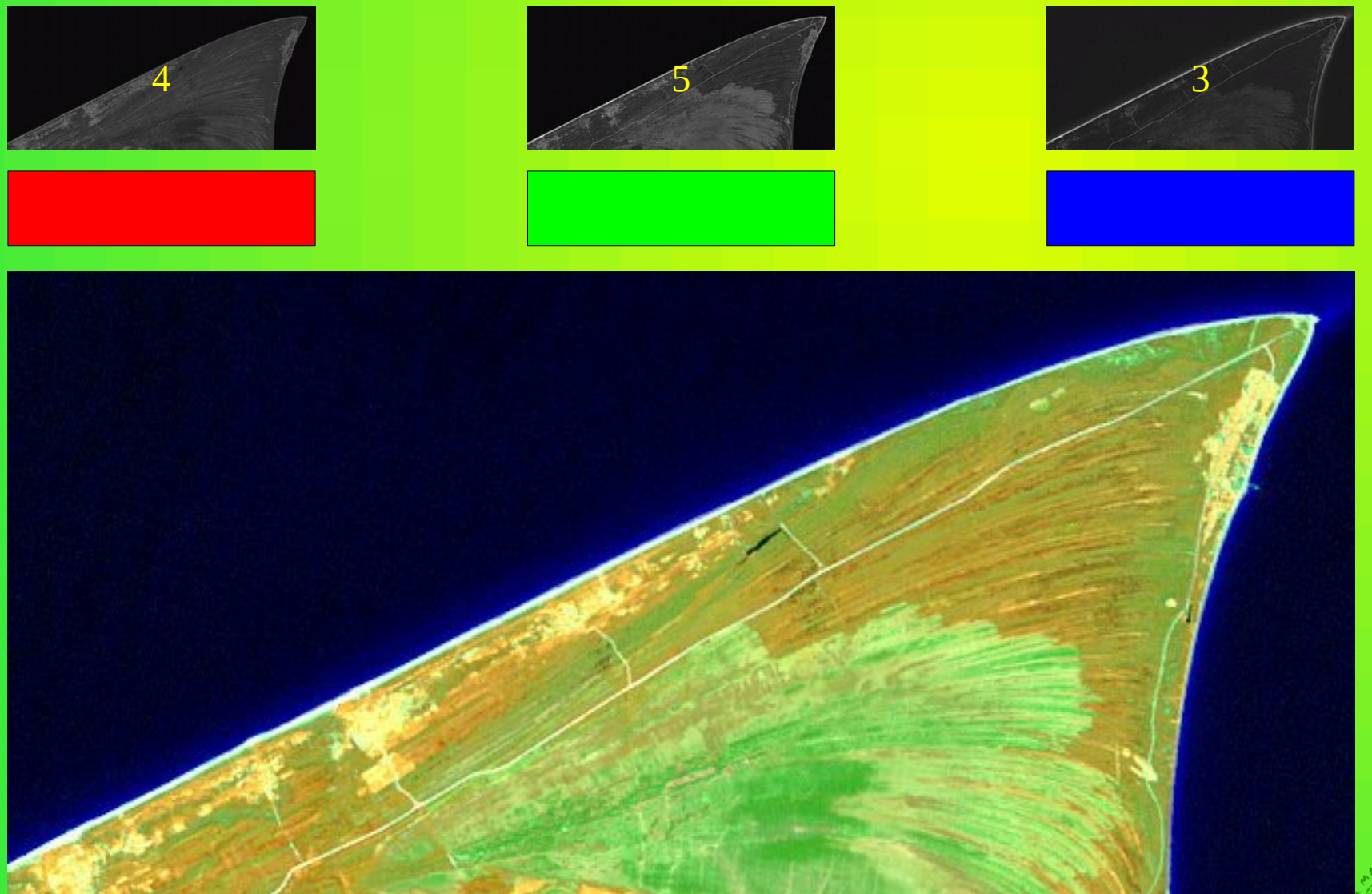

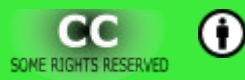

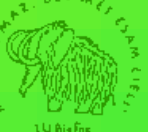

#### Landsat  $7-4-2 \geq RGB$ (False Colour Composite)

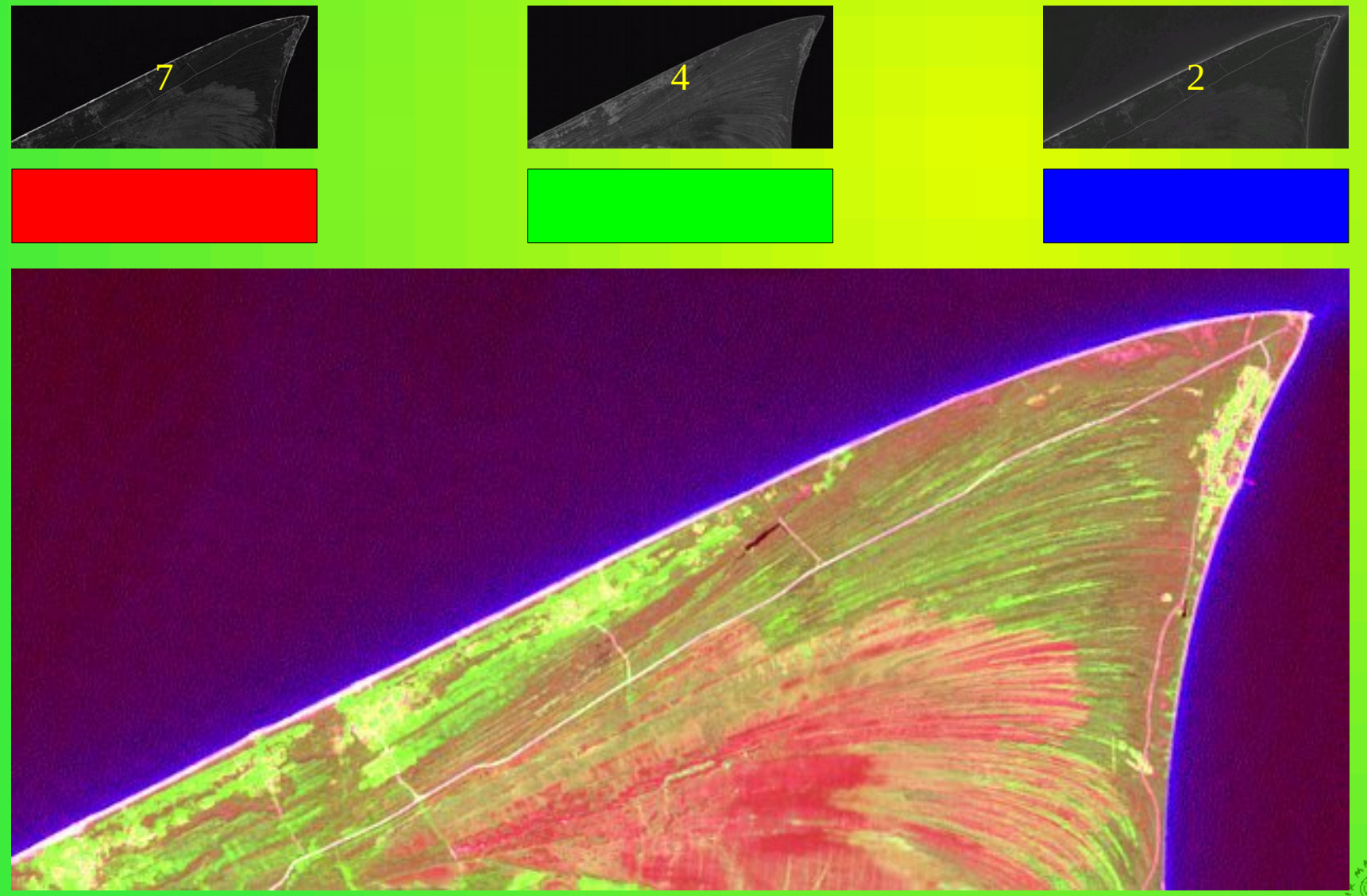

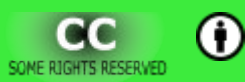

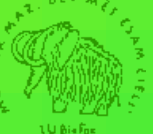

#### **Attēlu piesaiste koordinātām.**

- Rastra attēla piesaiste koordinātām zinot stūra koordinātas.
- Ieskenētas kartes iesiešana koordinātās izmantojot atpazīstamus punktus.
- Daļu izgriešana no rastrkartes.

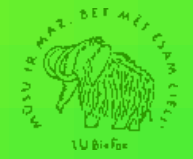

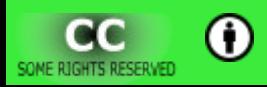

#### K. R. Kupfera zīmētā Moricsalas karte

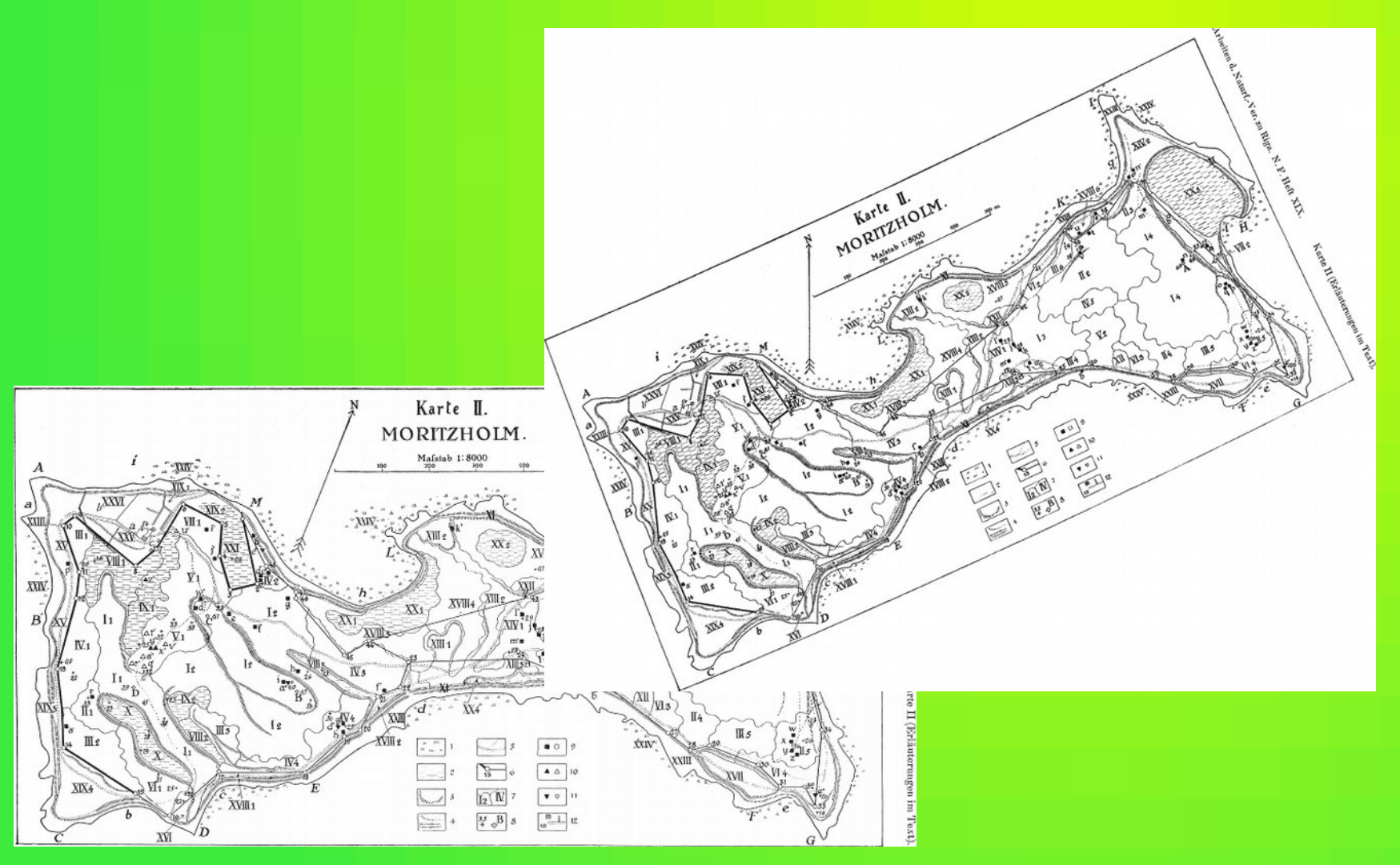

K.R.Kupfer, 1931., Die Naturschonstätte. Moritzholm.

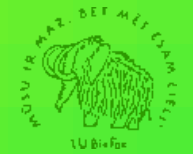

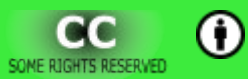

#### **Rastrkarte + rastrkarte**

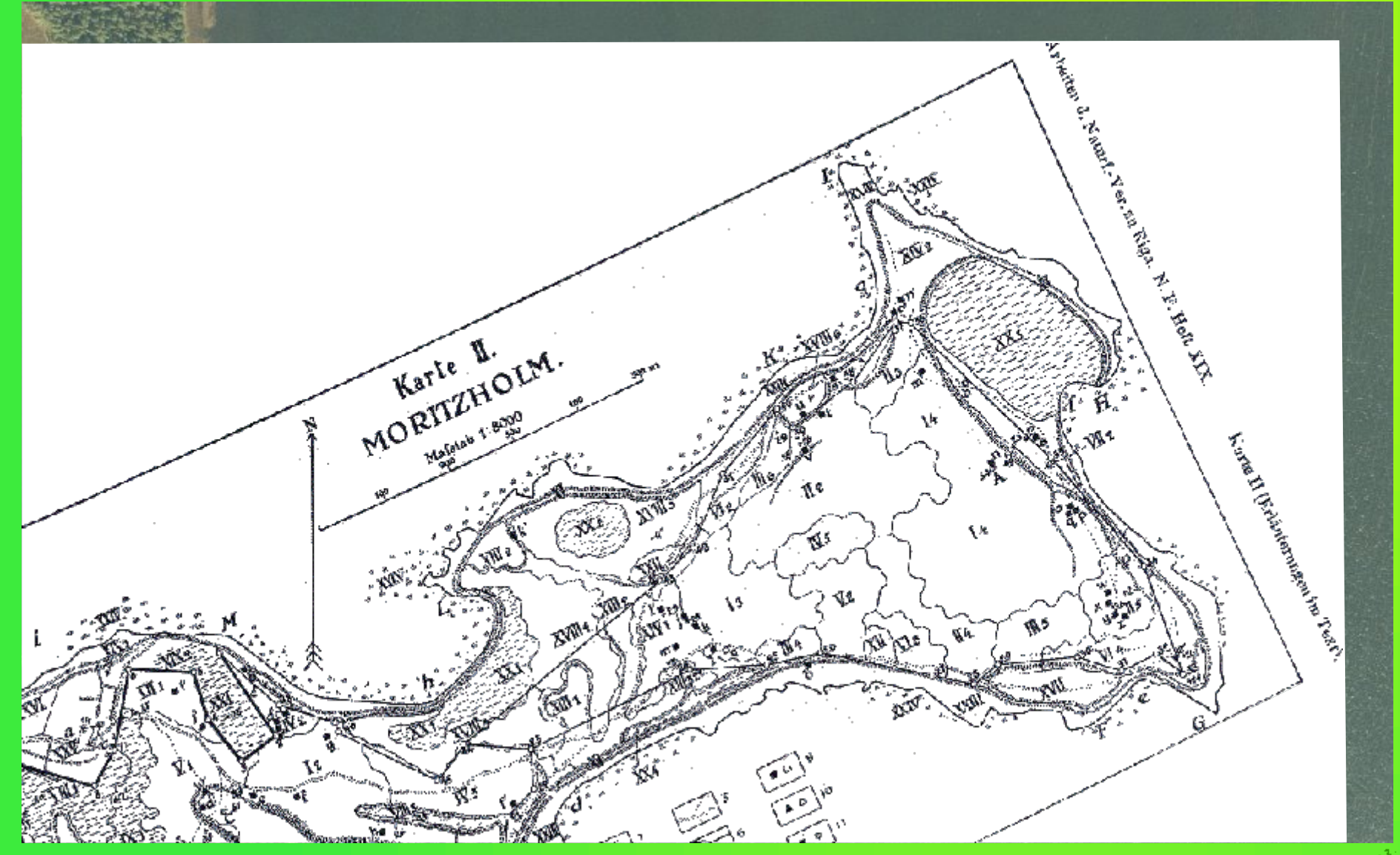

*K.R.Kupfer*, 1931., **Die Naturschonstätte. Moritzholm**. http://kartes.lgia.gov.lv/kartes.html

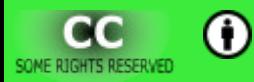

#### **Rastrkarte + rastrkarte**

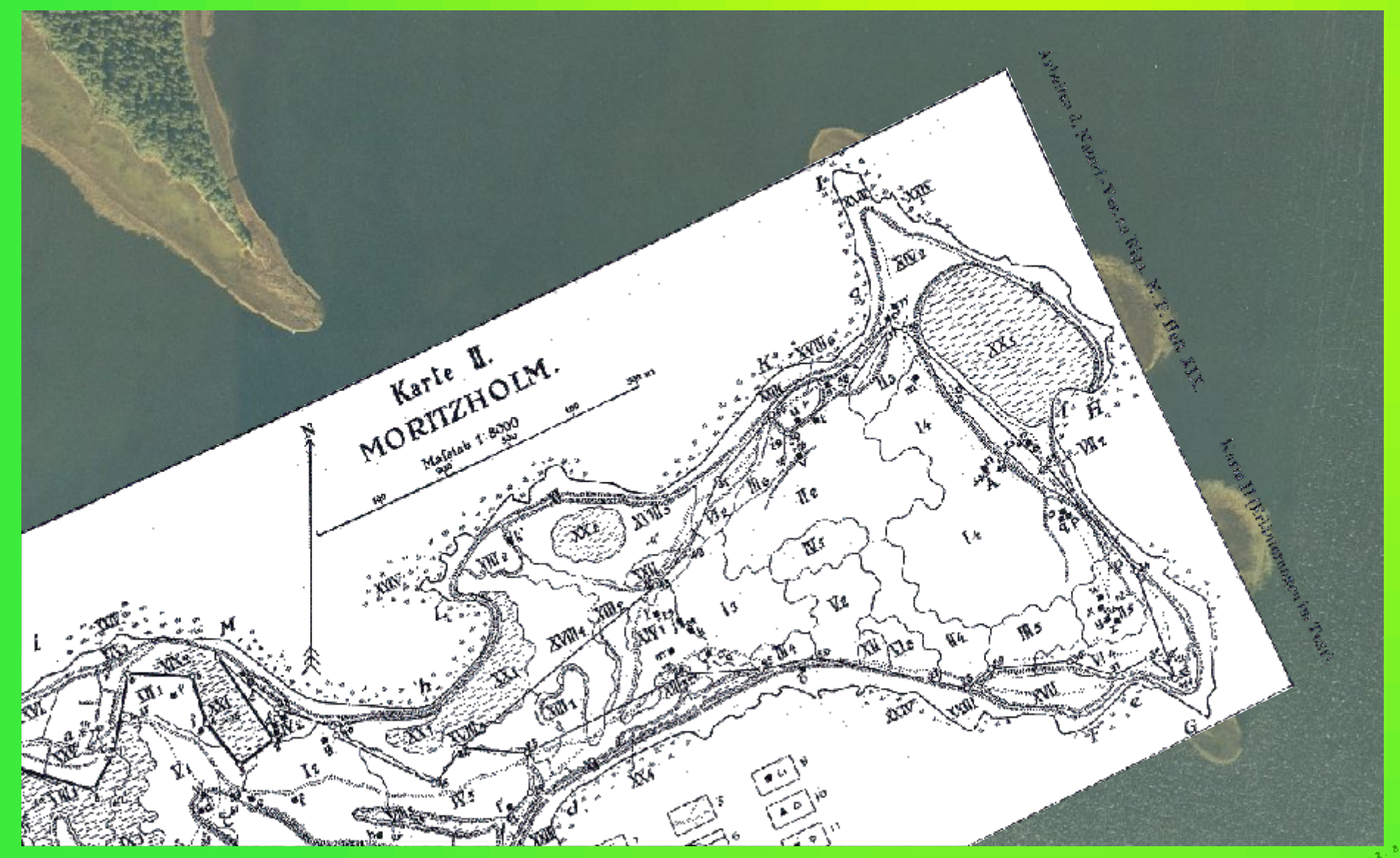

*K.R.Kupfer*, 1931., **Die Naturschonstätte. Moritzholm**. http://kartes.lgia.gov.lv/kartes.html

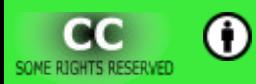

**" Q u a n t u m G I S d i e n a 2 0 1 3 " V a l m i e r ā**

#### **Rastrkarte + rastrkarte**

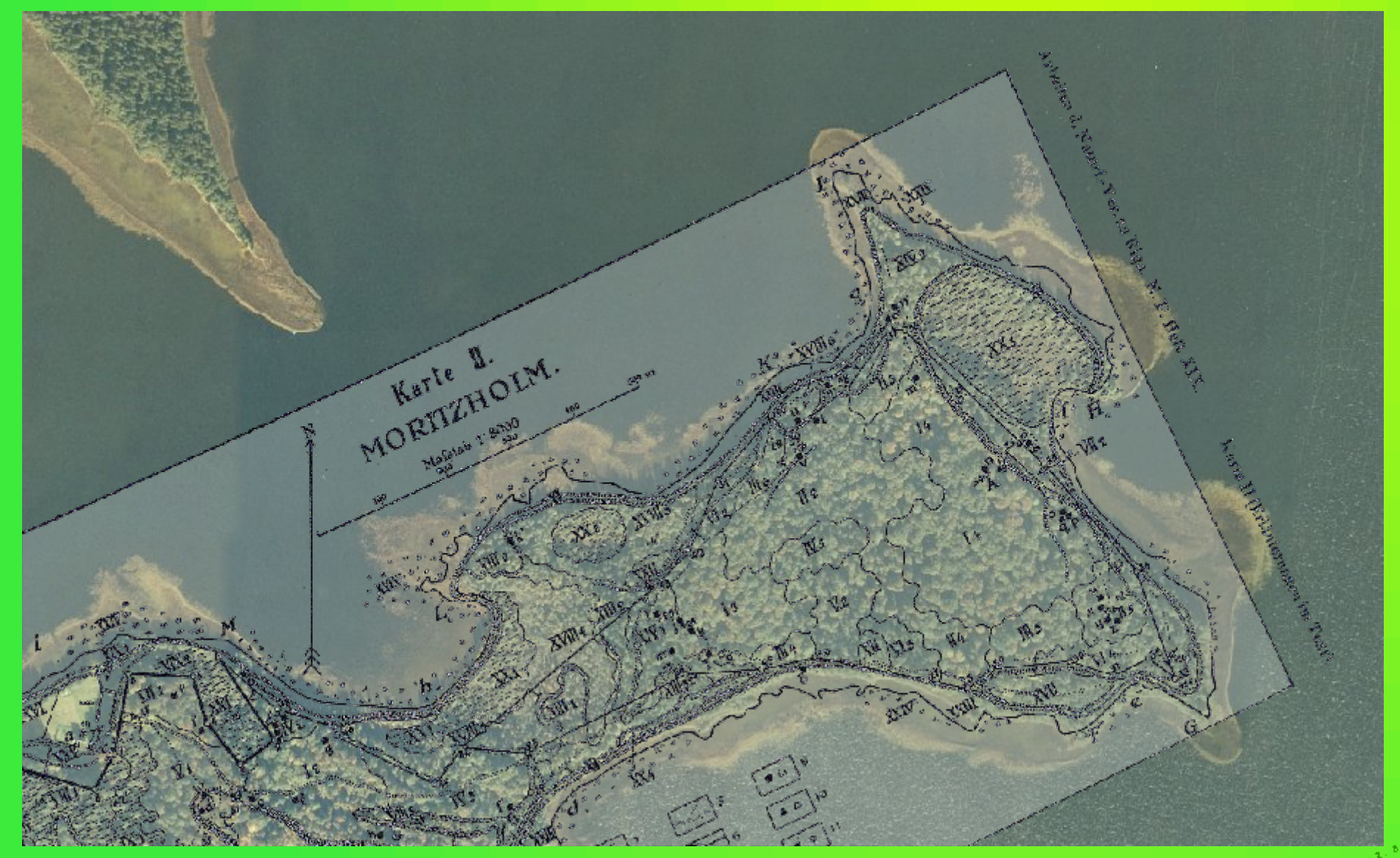

*K.R.Kupfer*, 1931., **Die Naturschonstätte. Moritzholm**. http://kartes.lgia.gov.lv/kartes.html

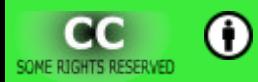

### Objektu ciparošana un pēcapstrāde.

- · Punkti, līnijas, daudzstūri.
- · Pielipšana.
- · Laukumu (ne)pārklāšanās.

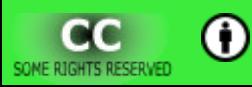

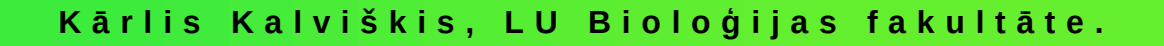

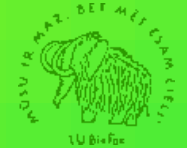

#### Objektu ciparošana un pēcapstrāde.

#### • Topoloģiskā labošana.

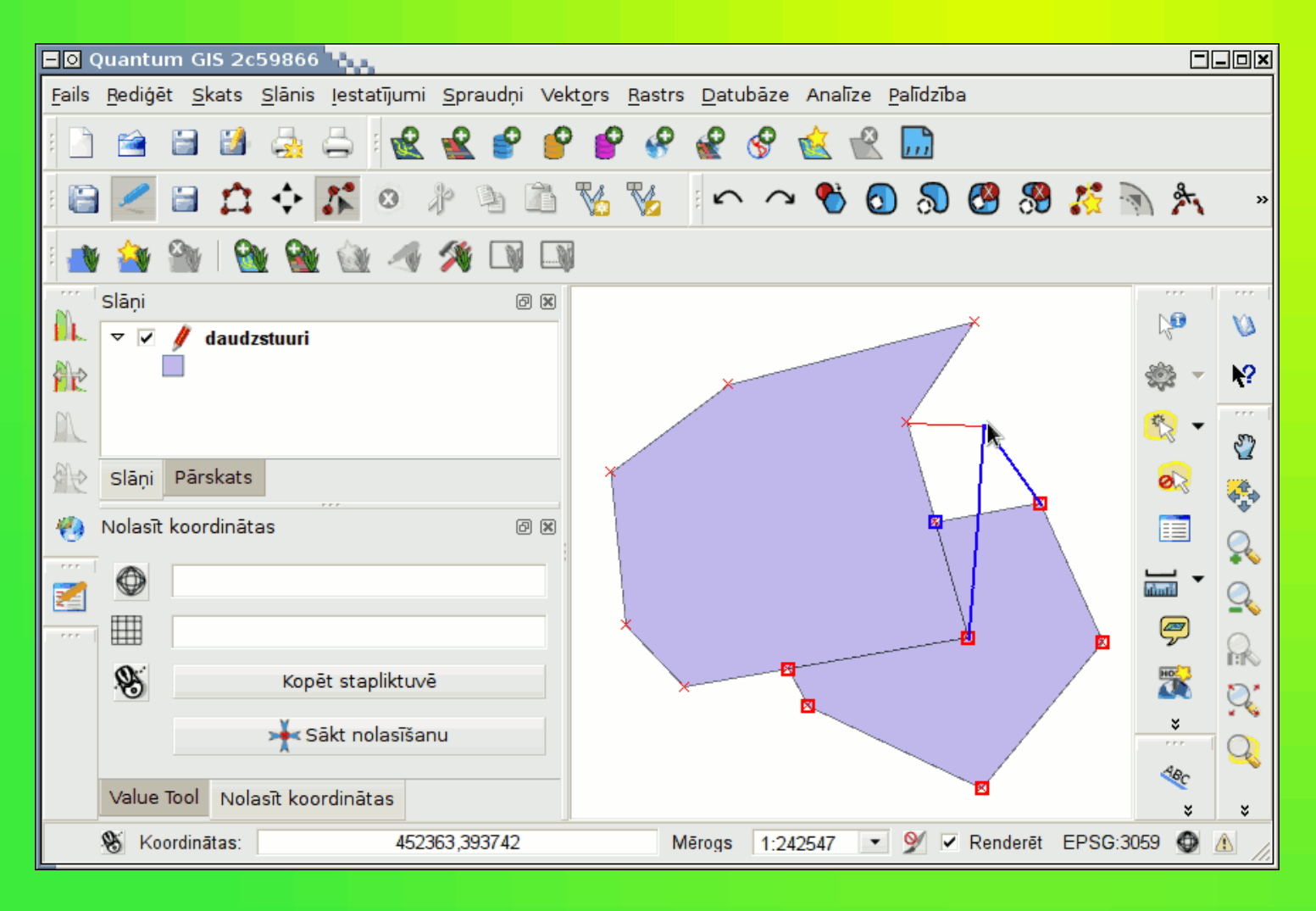

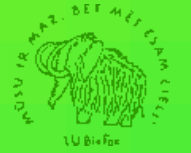

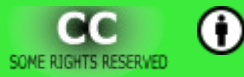

#### **Objektu ciparošana un pēcapstrāde.**

- Pārvietošanās, apskates tāluma maiņa.
- Atribūttabulas lauku aizpildīšanas palīgi.

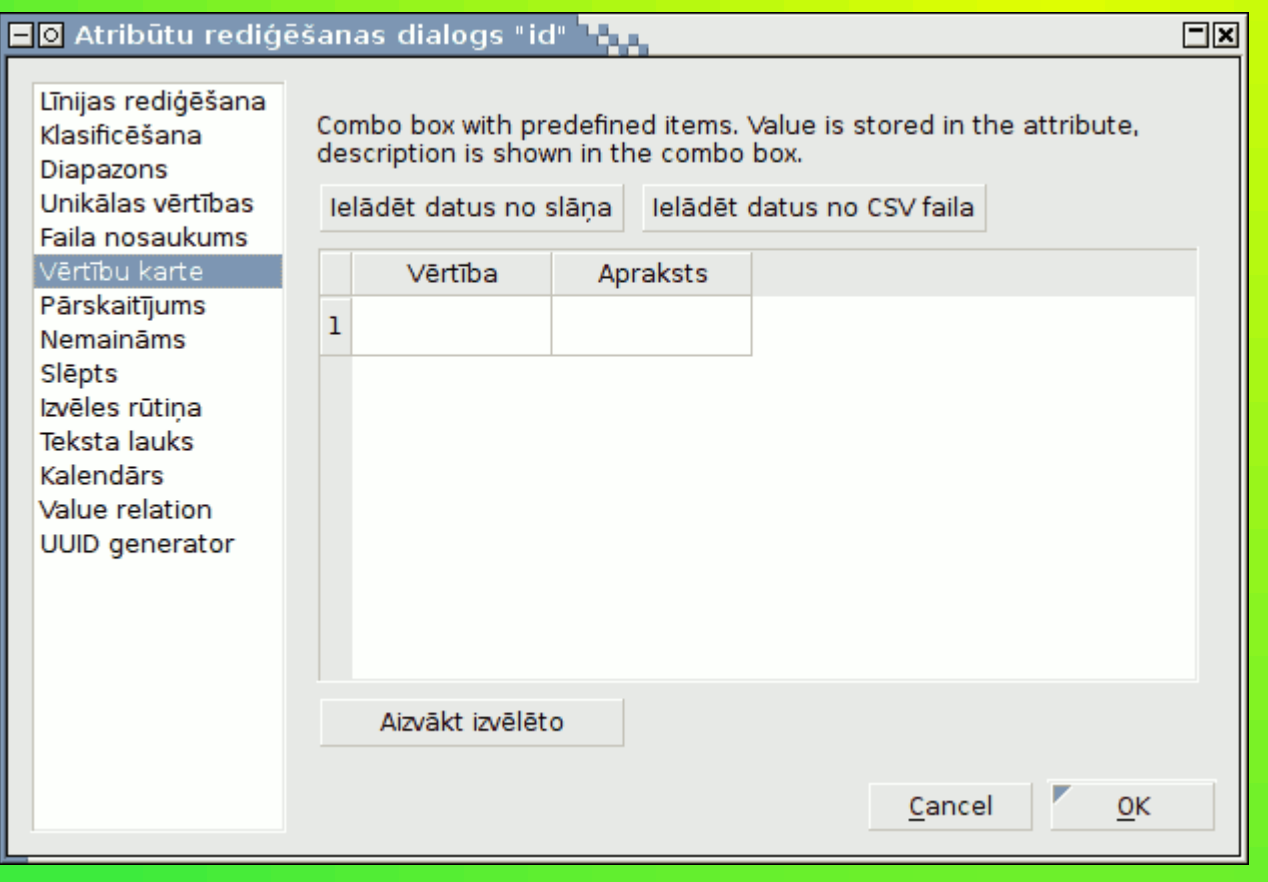

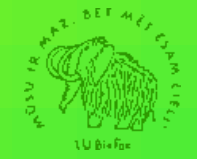

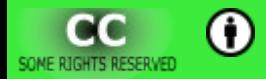

### **Datu apmaiņa**

- Atdalīta teksta faili.
- *Mapinfo* apmaiņas failu pielietojums.
- *WKT* ģeometrijas lauks.

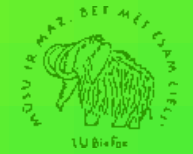

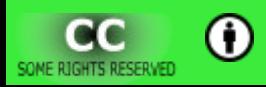

## **Karšu aptauja**

- Vektorkaršu atribūttabulu aptauja un datu atlase.
	- Piemēram, atlasīt visus purvus kuri atrodas ne tālāk kā 6 km no izbijušiem rajonu centriem vai republikas nozīmes pilsētām, kurās 2003. gadā bija vismaz 9000 iedzīvotāju.
- Vērtību nolasīšana no rastrkartes.

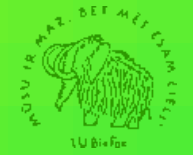

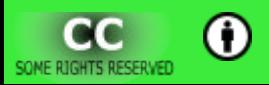

#### Karšu izveides pamati

1999. gada maksimālā un minimālā gaisa temperatūra

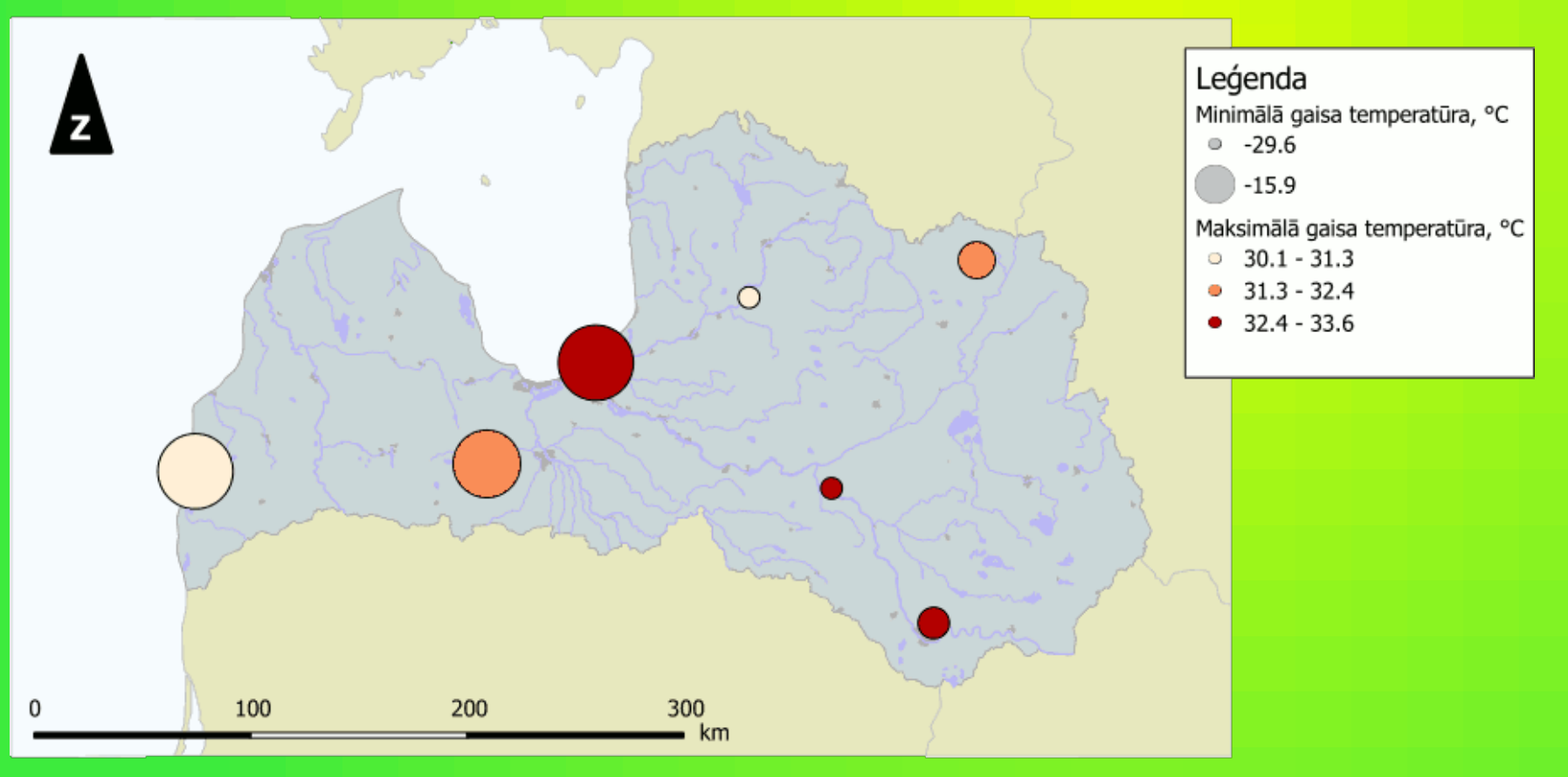

Valsts statistikas pārvaldes dati. Pieejams: http://data.csb.gov.lv/ Izmantotā projekcijas sistēma: LKS92 / Latvia TM

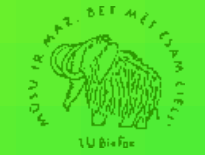

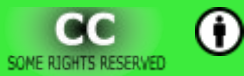

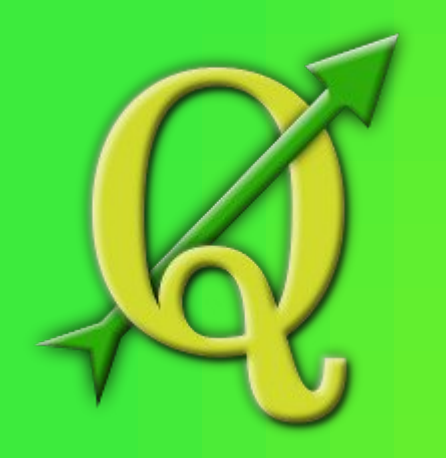

*Quantum GIS* **diena 2013**

## *Quantum GIS* **lietotājs nav viens**

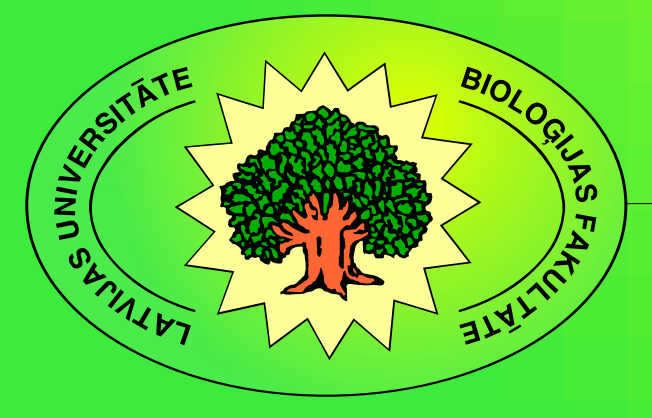

#### **Palīdzība lietotājiem**

- http://www.qgis.org/documentation.html
- http://www.youtube.com/:

 $-$ , QGIS" – 5640 ieraksti;

– "Quantum GIS" – 3 280 ieraksti.

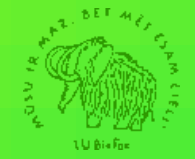

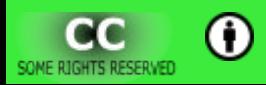

#### **Palīdzība lietotājiem**

- LU Bioloģijas fakultātes serverī uzskates materiāli studentiem un pasniedzējiem. Sadaļa "Programmas telpiskās informācijas apstrādei"
- http://priede.bf.lu.lv/scripts/atteli/albums.cgi? d=tis&k=programmas/QGIS/&s=uzskatei

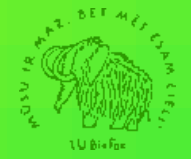

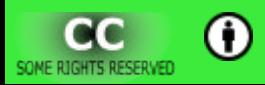

#### http://priede.bf.lu.lv/

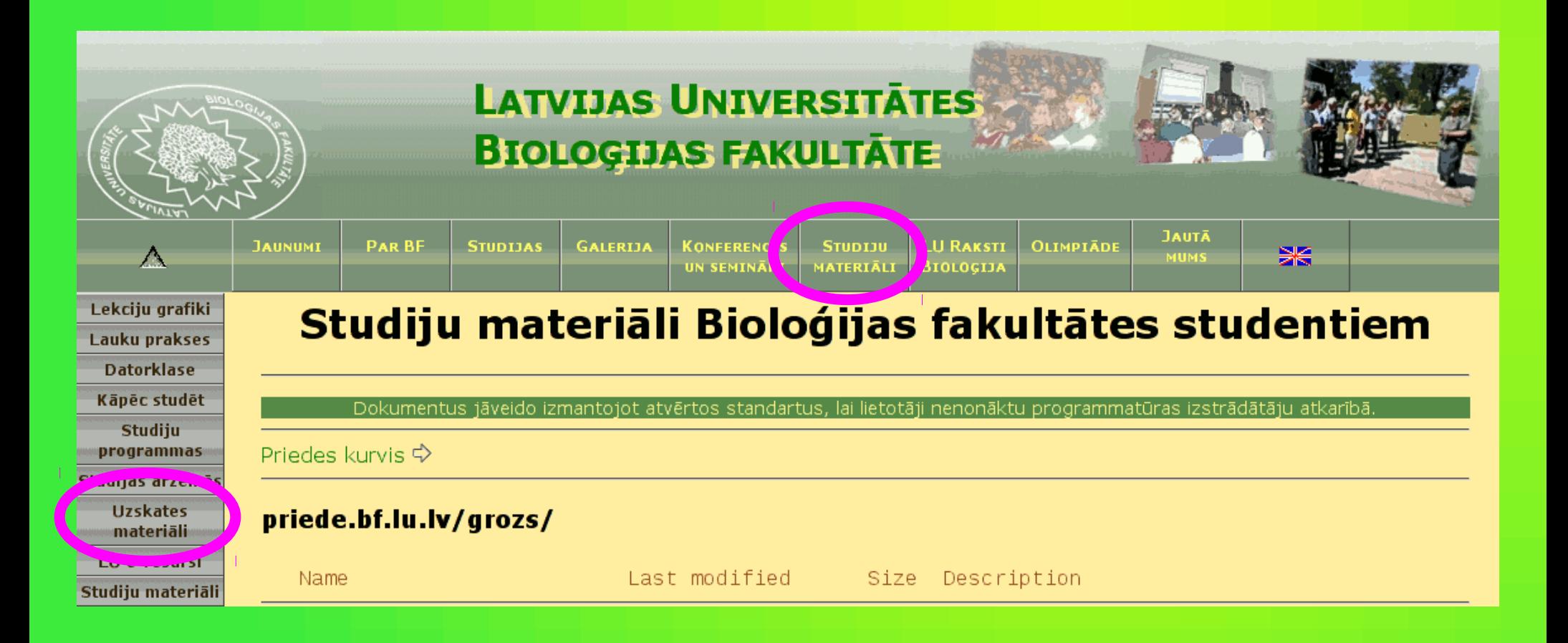

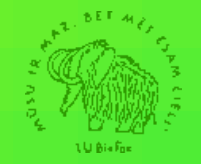

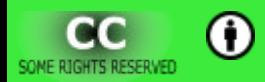

### **Palīdzība lietotājiem :: Sadaļas**

- 0. Programmas uzstādīšana.
- 1. Programmas pielāgošana, izskats un iespējas.
- 2. Karšu pārlūks (katalogs).
- 3. Karšu pievienošana, jaunu karšu veidošana.
- 4. Karšu izpēte un labošana.
- 5. Karšu noformējums.

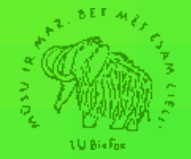

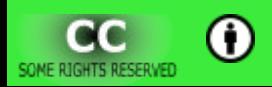

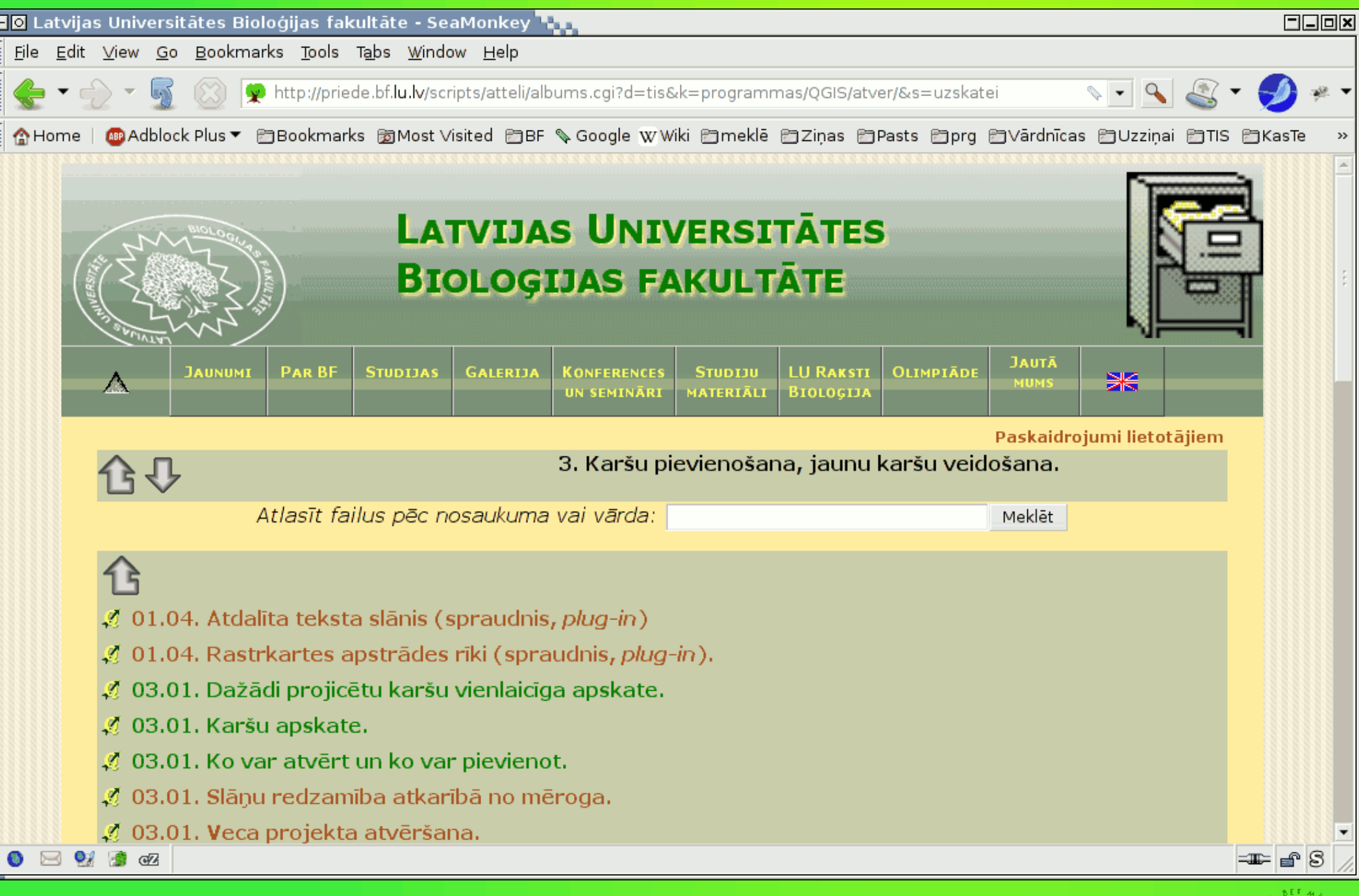

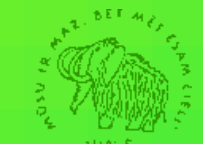

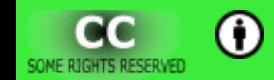

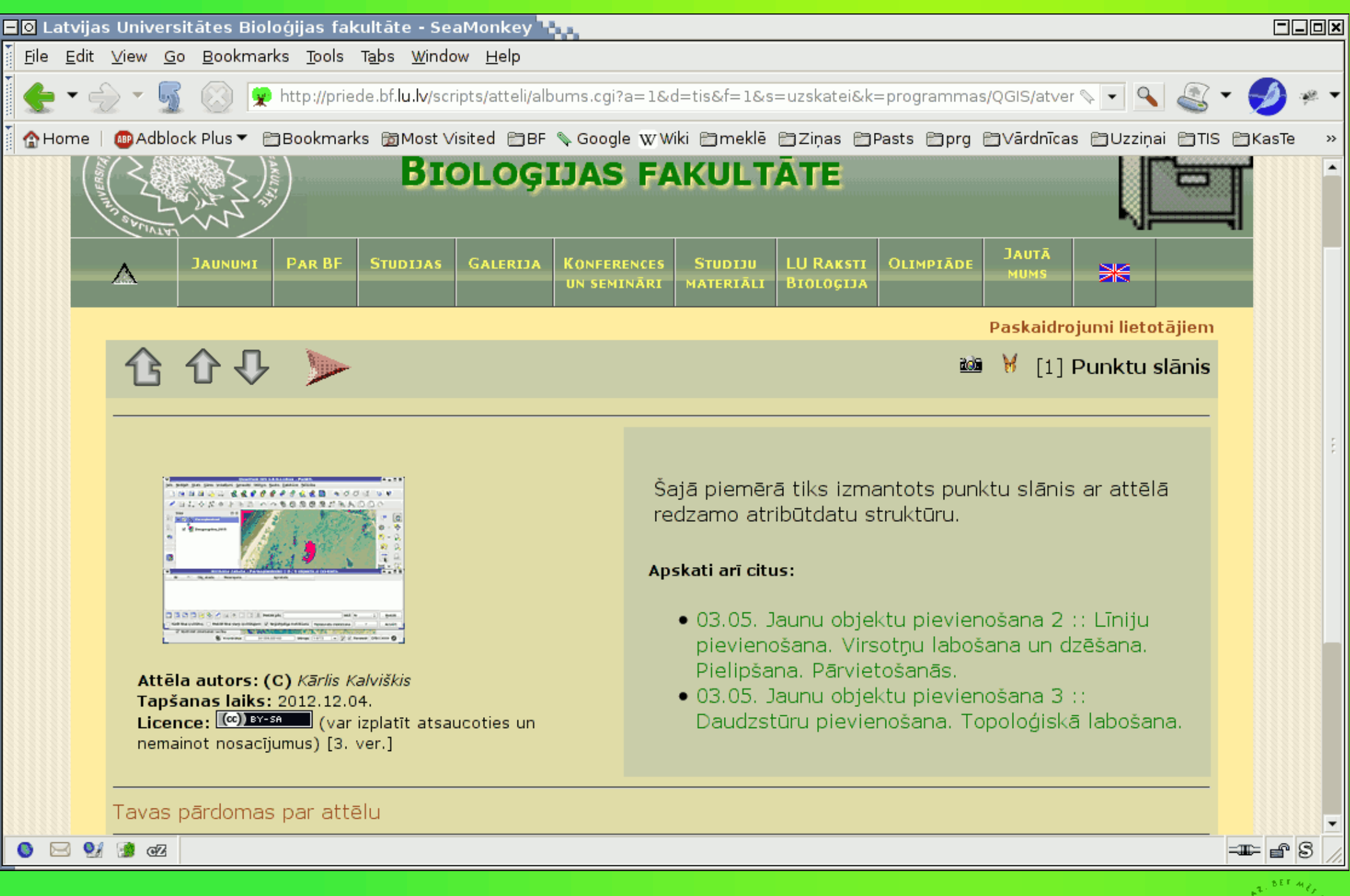

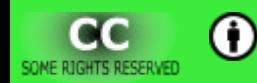

#### **Uzskates materiālu dažādie skati**

- Mazi attēliņi sakārtoti pa lappusēm.
- Nelieli attēliņi ar apraktiem vienā lapā. Pieejama arī izdrukai pielāgota versija.
- Pilna izmēra attēls ar aprakstiem. Papildus paskaidrojumiem iespējams izmantot *HTML* attēlu karti (*image map*).
- Katram attēlam iespējams piesaistīt animāciju.

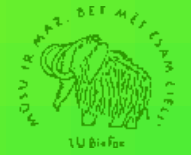

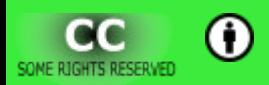

es par uzne

## Jautājumi?

#### karlis.kalviskis@lu.lv

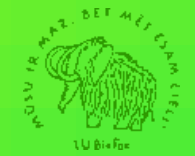

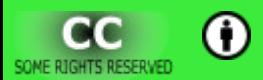